# Inspiron 17 7000-serien Servicehandbok

Datormodell: Inspiron 7746 Regleringsmodell: P24E Regleringstyp: P24E002

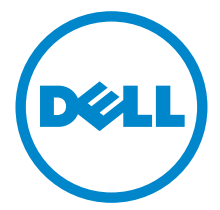

# Anmärkningar, viktigt och varningar

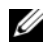

ANMÄRKNING! Detta meddelande innehåller viktig information som kan hjälpa dig att få ut mer av din dator.

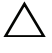

 $\bigwedge$  VIKTIGT! VIKTIGT! Här anges information om hur potentiell skada på maskinvaran eller dataförlust kan uppstå om anvisningarna inte följs.

VARNING! VARNING! Detta meddelande indikerar risk för skada på egendom eller person, eller livsfara.

2014 - 11 Rev. A00

\_\_\_\_\_\_\_\_\_\_\_\_\_\_\_\_\_\_\_\_

Copyright © 2014 Dell Inc. Med ensamrätt. Den här produkten skyddas av amerikanska och internationella lagar om upphovsrätt och immateriella rättigheter. Dell™ och Dell-logotypen är varumärlken som tillhör Dell Inc. i USA och/eller andra jurisdiktioner. Alla andra märken och namn som nämns här kan vara varumärken som tillhör respektive företag.

# Innehåll

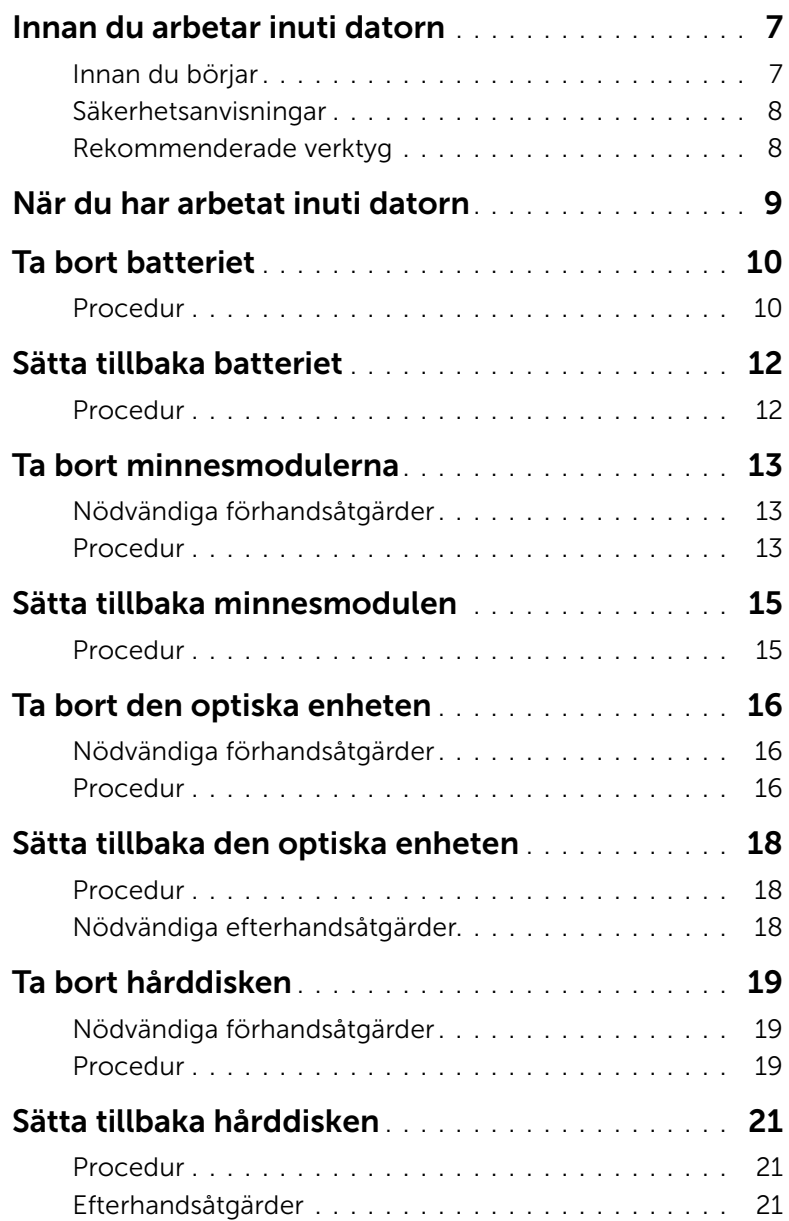

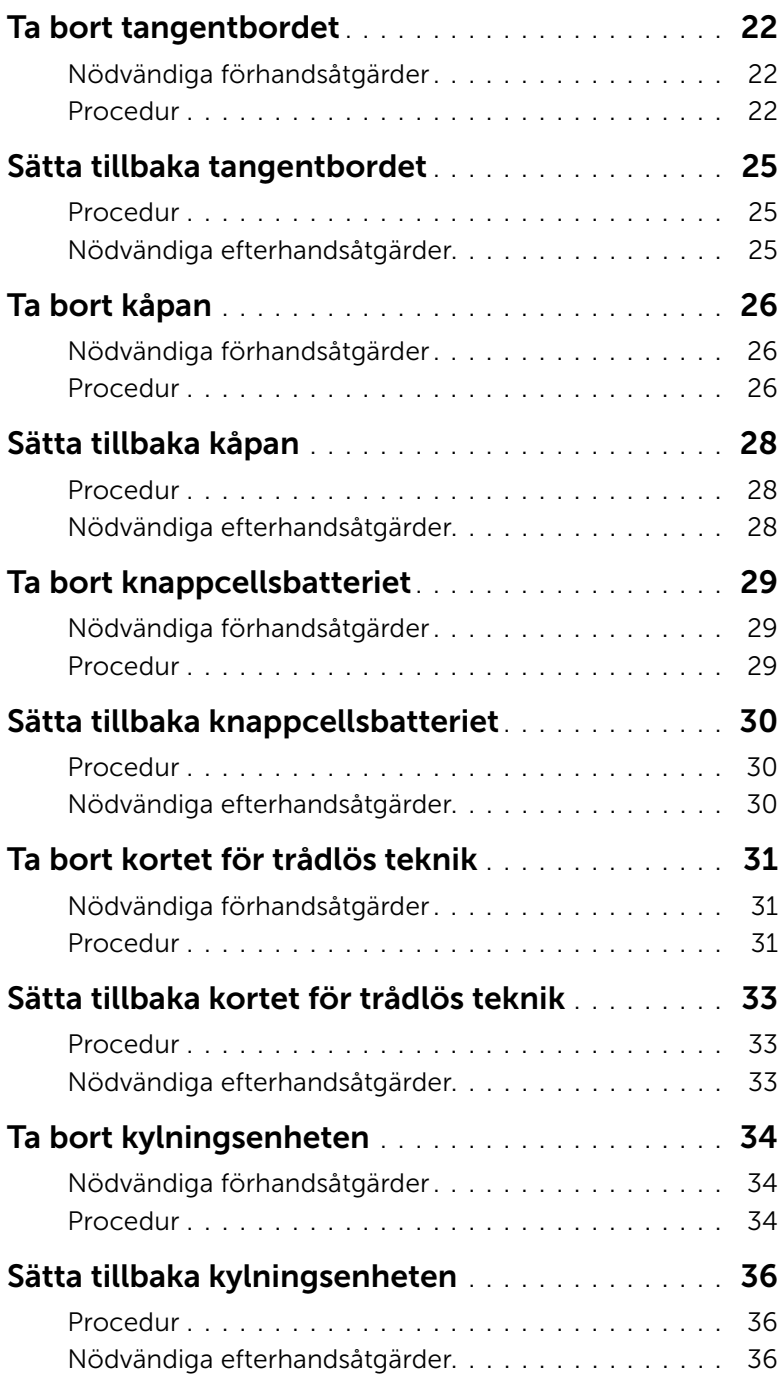

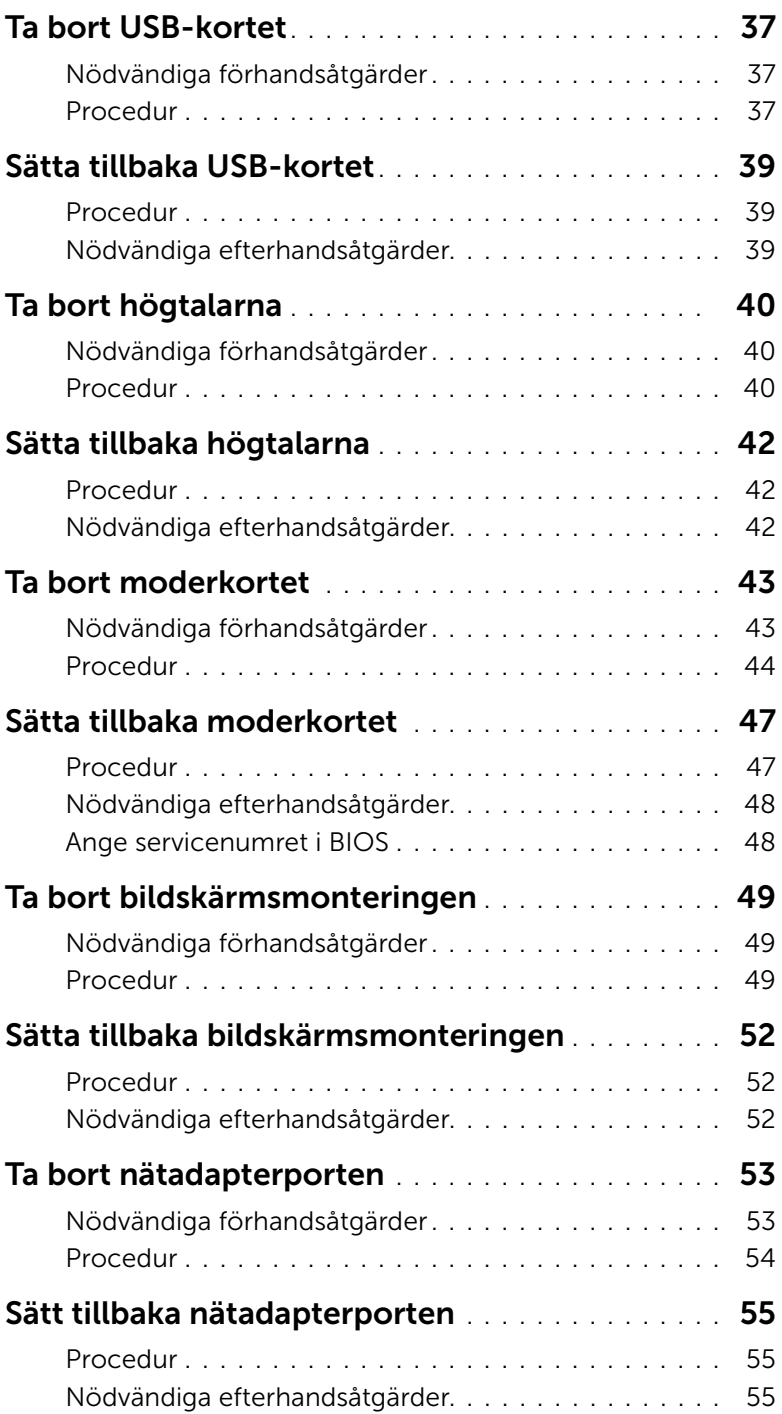

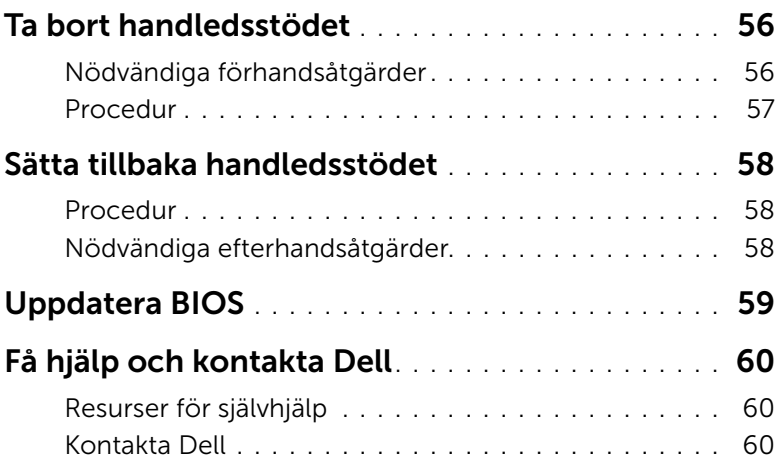

<span id="page-6-2"></span><span id="page-6-0"></span>

VIKTIGT! Undvik att komponenter och kort skadas genom att hålla dem i kanterna och undvika att vidröra stift och kontakter.

### <span id="page-6-1"></span>Innan du börjar

- 1 Spara och stäng alla öppna filer och avsluta alla öppna program.
- 2 Stäng av datorn.

Windows 8 — Flytta musmarkören till det övre högra hörnet på skärmen för att öppna sidofältet med snabbknappar och klicka sedan på Inställningar→ Ström→ Stäng av.

Windows 7 – Klicka på Start→ Stäng av.

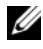

**ANMÄRKNING!** Om du använder ett annat operativsystem kan du hitta anvisningar för avstängning i dokumentationen för operativsystemet.

- 3 Koppla loss datorn och alla anslutna enheter från eluttagen.
- 4 Koppla bort alla kablar som till exempel telefonkablar och nätverkskablar från datorn.
- 5 Koppla bort alla anslutna enheter och all ansluten kringutrustning som till exempel tangentbord, mus och bildskärm från datorn.
- 6 Ta bort eventuella mediakort och optiska skivor från datorn, om sådana finns.
- 7 När datorn är frånkopplad håller du strömbrytaren nedtryckt i cirka fem sekunder för att jorda moderkortet.

### <span id="page-7-0"></span>Säkerhetsanvisningar

Följ dessa säkerhetsföreskrifter för att skydda datorn och dig själv.

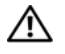

 $\sqrt{N}$  VARNING! Innan du utför något arbete inuti datorn ska du läsa säkerhetsanvisningarna som medföljde datorn. Mer säkerhetsinformation finns på hemsidan för regelefterlevnad på dell.com/regulatory\_compliance.

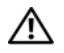

VARNING! Koppla bort alla strömkällor innan du öppnar datorkåpan eller panelerna. När du är klar sätter du tillbaka alla kåpor, paneler och skruvar innan du ansluter till strömkällan.

 $\triangle$  VIKTIGT! Du bör bara utföra felsökning och reperation som auktoriserats eller anvisats av Dells tekniska hjälpteam. Skador som uppstår till följd av service som inte har godkänts av Dell täcks inte av garantin. Läs säkerhetsanvisningarna som medföljde produkten eller gå till dell.com/regulatory\_compliance.

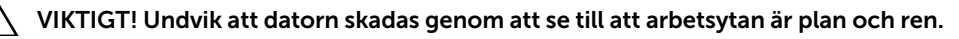

VIKTIGT! Nätverkskablar kopplas först loss från datorn och sedan från nätverksenheten.

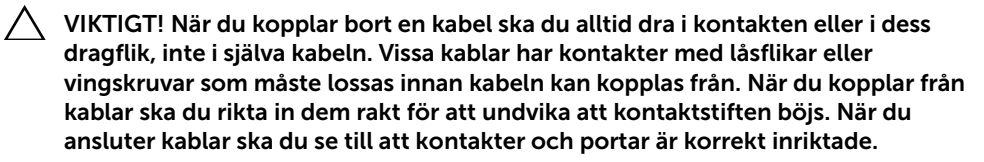

 $\sqrt{\ }$  VIKTIGT! Jorda dig genom att röra vid en omålad metallyta, exempelvis metallen på datorns baksida, innan du vidrör något inuti datorn. Medan du arbetar bör du med jämna mellanrum röra vid en omålad metallyta för att avleda statisk elektricitet, som kan skada de inbyggda komponenterna.

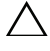

VIKTIGT! Undvik att komponenter och kort skadas genom att hålla dem i kanterna och undvika att vidröra stift och kontakter.

 $\bigwedge$  VIKTIGT! Mata ut eventuella kort från mediekortläsaren.

### <span id="page-7-1"></span>Rekommenderade verktyg

Procedurerna i detta dokument kan kräva att följande verktyg används:

- Krysspårmejsel (Phillips)
- Plastrits

# <span id="page-8-1"></span><span id="page-8-0"></span>När du har arbetat inuti datorn

#### $\triangle$  VIKTIGT! Kvarglömda och lösa skruvar inuti datorn kan allvarligt skada datorn.

- 1 Sätt tillbaka alla skruvar och kontrollera att inga lösa skruvar finns kvar inuti datorn.
- 2 Anslut alla externa enheter, all kringutrustning och alla kablar du tog bort innan du började arbeta i datorn.
- 3 Sätt tillbaka alla mediakort, skivor och andra delar som du tog bort innan du började arbeta i datorn.
- 4 Anslut datorn och alla anslutna enheter till eluttagen.
- 5 Starta datorn.

# <span id="page-9-2"></span><span id="page-9-0"></span>Ta bort batteriet

VARNING! Innan du utför något arbete inuti datorn ska du läsa säkerhetsinstruktionerna som medföljde datorn och följa stegen i ["Innan du](#page-6-2)  [arbetar inuti datorn" på sidan](#page-6-2) 7. När du har arbetat inuti datorn följer du anvisningarna i ["När du har arbetat inuti datorn" på sidan](#page-8-1) 9. Mer säkerhetsinformation finns på hemsidan för regelefterlevnad på dell.com/regulatory\_compliance.

- <span id="page-9-1"></span>1 Stäng skärmen och vänd på datorn.
- 2 Ta bort skruven som håller fast batterihöljet i datorbasen.
- 3 Lossa fästskruven som håller fast batterihöljet i datorbasen.
- 4 Bänd bort batterihöljet från datorbasen.

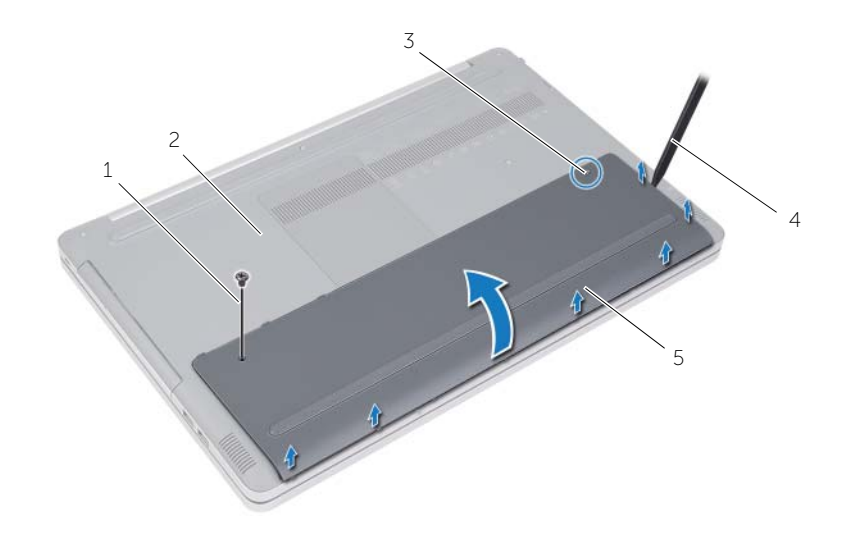

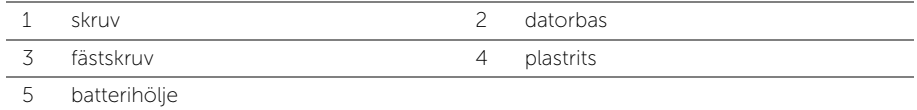

- Ta bort skruvarna som håller fast batteriet i datorbasen.
- Använd dragfliken och lyft upp batteriet ur datorbasen.

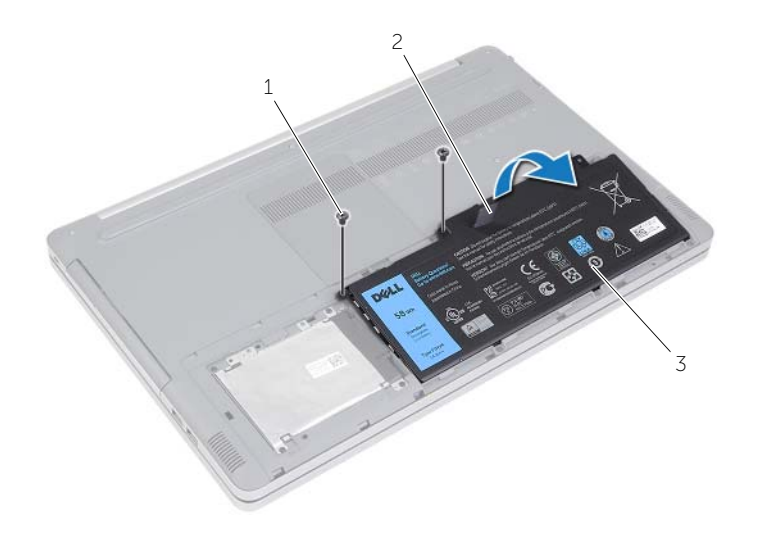

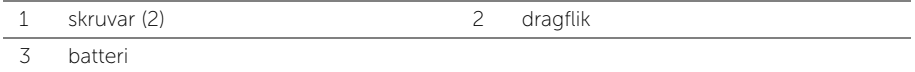

# <span id="page-11-2"></span><span id="page-11-0"></span>Sätta tillbaka batteriet

 $\sqrt{N}$  VARNING! Innan du utför något arbete inuti datorn ska du läsa säkerhetsinstruktionerna som medföljde datorn och följa stegen i ["Innan du](#page-6-2)  [arbetar inuti datorn" på sidan](#page-6-2) 7. När du har arbetat inuti datorn följer du anvisningarna i ["När du har arbetat inuti datorn" på sidan](#page-8-1) 9. Mer säkerhetsinformation finns på hemsidan för regelefterlevnad på dell.com/regulatory\_compliance.

- <span id="page-11-1"></span>1 Rikta in skruvhålen i batteriet med skruvhålen i datorbasen och placera batteriet på datorbasen.
- 2 Sätt tillbaka skruvarna som håller fast batteriet i datorbasen.
- 3 Rikta in skruvhålen i batteriet med skruvhålen i datorbasen.
- 4 Dra åt fästskruven som håller fast batterihöljet i datorbasen.
- 5 Ta bort skruven som håller fast batterihöljet i datorbasen.

# <span id="page-12-3"></span><span id="page-12-0"></span>Ta bort minnesmodulerna

VARNING! Innan du utför något arbete inuti datorn ska du läsa säkerhetsinstruktionerna som medföljde datorn och följa stegen i ["Innan du](#page-6-2)  [arbetar inuti datorn" på sidan](#page-6-2) 7. När du har arbetat inuti datorn följer du anvisningarna i ["När du har arbetat inuti datorn" på sidan](#page-8-1) 9. Mer säkerhetsinformation finns på hemsidan för regelefterlevnad på dell.com/regulatory\_compliance.

#### <span id="page-12-1"></span>Nödvändiga förhandsåtgärder

Ta bort batteriet. Se ["Ta bort batteriet" på sidan](#page-9-2) 10.

#### <span id="page-12-2"></span>Procedur

1 Bänd bort minnesmodulhöljet från datorbasen.

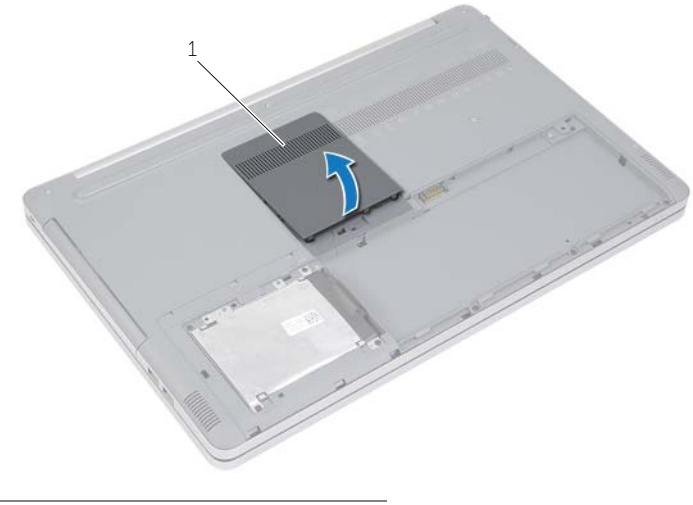

1 minnesmodulhölje

- Lossa försiktigt klämmorna i båda ändarna av minnesmodulskontakten tills minnesmodulen hoppar upp.
- 3 Ta bort minnesmodulen från datorn.

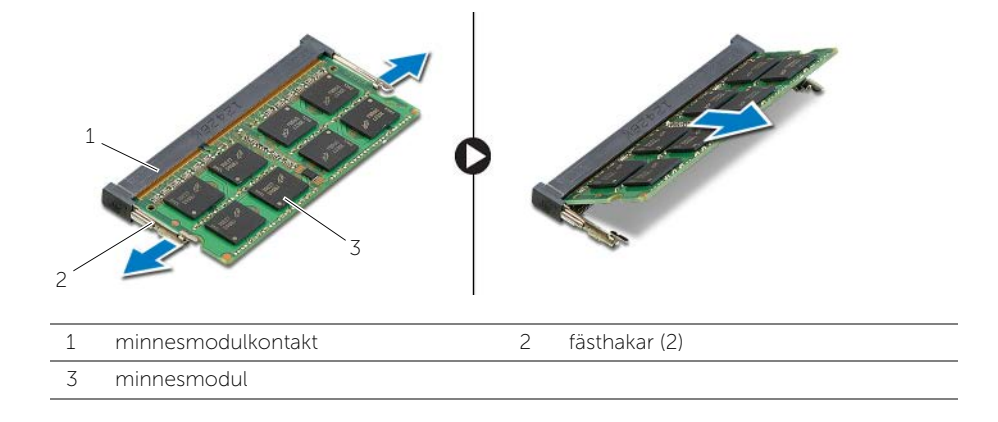

# <span id="page-14-2"></span><span id="page-14-0"></span>Sätta tillbaka minnesmodulen

 $\sqrt{N}$  VARNING! Innan du utför något arbete inuti datorn ska du läsa säkerhetsinstruktionerna som medföljde datorn och följa stegen i ["Innan du](#page-6-2)  [arbetar inuti datorn" på sidan](#page-6-2) 7. När du har arbetat inuti datorn följer du anvisningarna i ["När du har arbetat inuti datorn" på sidan](#page-8-1) 9. Mer säkerhetsinformation finns på hemsidan för regelefterlevnad på dell.com/regulatory\_compliance.

#### <span id="page-14-1"></span>Procedur

- 1 Rikta in spåret på minnesmodulen med fliken på minnesmodulkontakten.
- 2 Vinkla minnesmodulen och skjut in den i kontakten, tryck sedan minnesmodulen nedåt tills den snäpps fast.

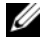

ANMÄRKNING! Om du inte hör något klick tar du bort minnesmodulen och försöker igen.

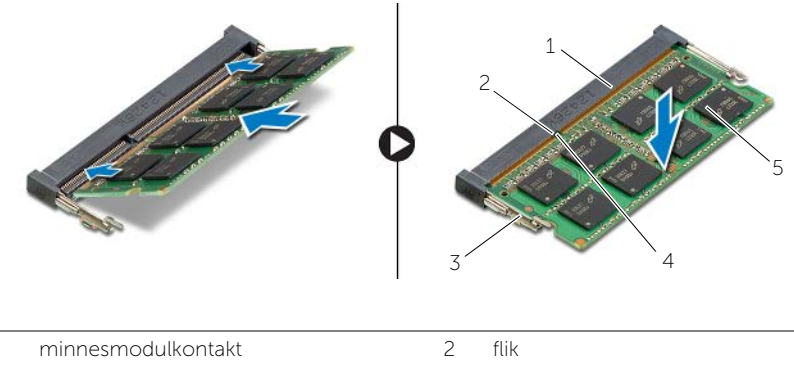

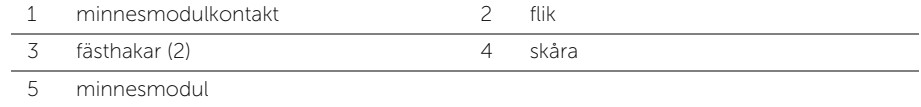

3 Sätt tillbaka minnesmodulhöljet.

### Nödvändiga efterhandsåtgärder

Sätt tillbaka batteriet. Se ["Sätta tillbaka batteriet" på sidan](#page-11-2) 12.

# <span id="page-15-4"></span><span id="page-15-0"></span>Ta bort den optiska enheten

VARNING! Innan du utför något arbete inuti datorn ska du läsa säkerhetsinstruktionerna som medföljde datorn och följa stegen i ["Innan du](#page-6-2)  [arbetar inuti datorn" på sidan](#page-6-2) 7. När du har arbetat inuti datorn följer du anvisningarna i ["När du har arbetat inuti datorn" på sidan](#page-8-1) 9. Mer säkerhetsinformation finns på hemsidan för regelefterlevnad på dell.com/regulatory\_compliance.

### <span id="page-15-1"></span>Nödvändiga förhandsåtgärder

Ta bort batteriet. Se ["Ta bort batteriet" på sidan](#page-9-2) 10.

### <span id="page-15-2"></span>Procedur

<span id="page-15-3"></span>1 Bänd bort minnesmodulhöljet från datorbasen.

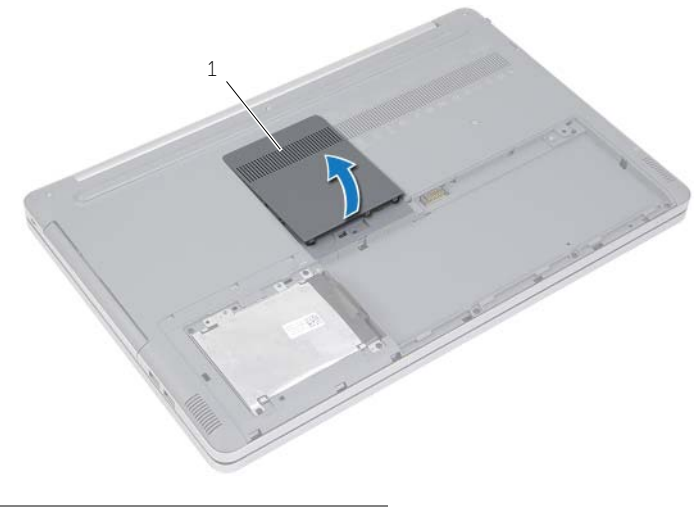

1 minnesmodulhölje

- 2 Ta bort skruven som håller fast den optiska enheten på datorns bottenplatta.
- <span id="page-16-0"></span>3 Använd en plastrits och tryck ut den optiska skivmonteringen från det optiska enhetsuttaget.

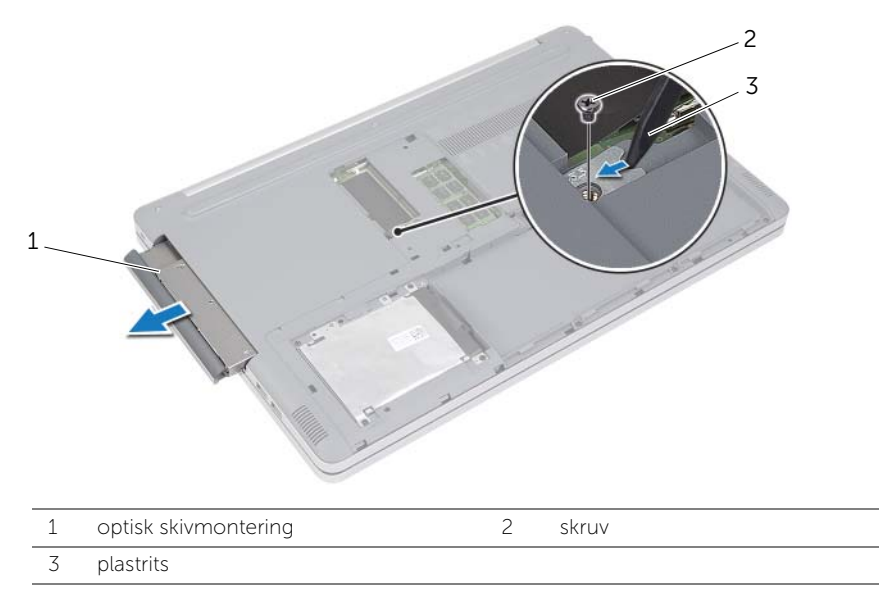

- Ta bort skruven som håller fast den optiska enhetshållaren på den optiska enheten och ta bort den optiska enhetshållaren.
- 5 Dra försiktigt i optiska enhetens infattning och ta bort den från den optiska enheten.

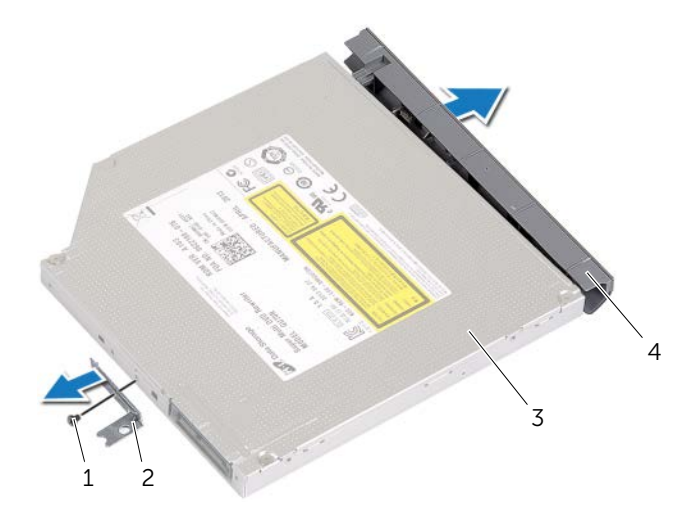

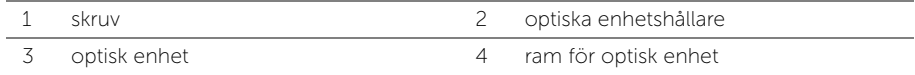

# <span id="page-17-5"></span><span id="page-17-0"></span>Sätta tillbaka den optiska enheten

 $\sqrt{N}$  VARNING! Innan du utför något arbete inuti datorn ska du läsa säkerhetsinstruktionerna som medföljde datorn och följa stegen i ["Innan du](#page-6-2)  [arbetar inuti datorn" på sidan](#page-6-2) 7. När du har arbetat inuti datorn följer du anvisningarna i ["När du har arbetat inuti datorn" på sidan](#page-8-1) 9. Mer säkerhetsinformation finns på hemsidan för regelefterlevnad på dell.com/regulatory\_compliance.

### <span id="page-17-1"></span>Procedur

- 1 Anslut ramen för den optiska enheten till den optiska enheten.
- 2 Rikta in skruvhålen på den optiska enhetshållaren med skruvhålen på den optiska enheten.
- <span id="page-17-3"></span>3 Sätt tillbaka skruven som håller fast den optiska enhetshållaren i den optiska enheten.
- 4 Skjut in den optiska enhetsmonteringen i det optiska enhetsuttaget.
- 5 Sätt tillbaka skruven som håller fast den optiska enhetsmonteringen på datorbasen.
- <span id="page-17-4"></span>6 Sätt tillbaka minnesmodulhöljet.

### <span id="page-17-2"></span>Nödvändiga efterhandsåtgärder

Sätt tillbaka batteriet. Se ["Sätta tillbaka batteriet" på sidan](#page-11-2) 12.

# <span id="page-18-5"></span><span id="page-18-0"></span>Ta bort hårddisken

 $\sqrt{N}$  VARNING! Innan du utför något arbete inuti datorn ska du läsa säkerhetsinstruktionerna som medföljde datorn och följa stegen i ["Innan du](#page-6-2)  [arbetar inuti datorn" på sidan](#page-6-2) 7. När du har arbetat inuti datorn följer du anvisningarna i ["När du har arbetat inuti datorn" på sidan](#page-8-1) 9. Mer säkerhetsinformation finns på hemsidan för regelefterlevnad på dell.com/regulatory\_compliance.

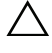

 $\triangle$  VIKTIGT! Undvik dataförlust genom att inte ta bort hårddisken medan datorn är i strömsparläge eller är påslagen.

 $\triangle$  VIKTIGT! Hårddiskar är mycket känsliga. Var försiktig när du hanterar hårddisken.

### <span id="page-18-1"></span>Nödvändiga förhandsåtgärder

<span id="page-18-2"></span>Ta bort batteriet. Se ["Ta bort batteriet" på sidan](#page-9-2) 10.

- <span id="page-18-3"></span>1 Ta bort skruvarna som fäster hårddiskmonteringen i datorbasen.
- 2 Lyft upp hårddiskmonteringen med dragfliken.
- <span id="page-18-4"></span>3 Koppla bort hårddiskkabeln och lyft av hårddiskmonteringen från datorbasen.

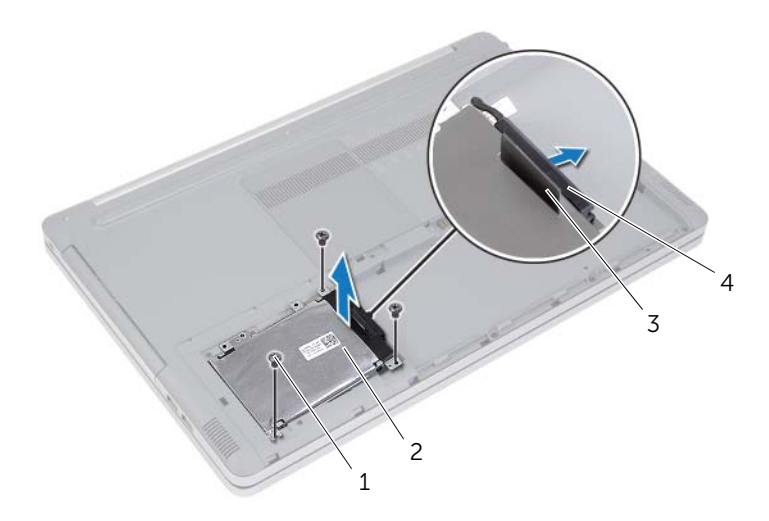

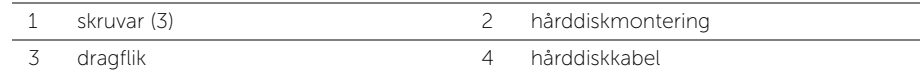

- Ta bort skruvarna som håller fast hårddiskhållaren i hårddiskmonteringen.
- Lyft av hårddiskhållaren från hårddisken med dragfliken.

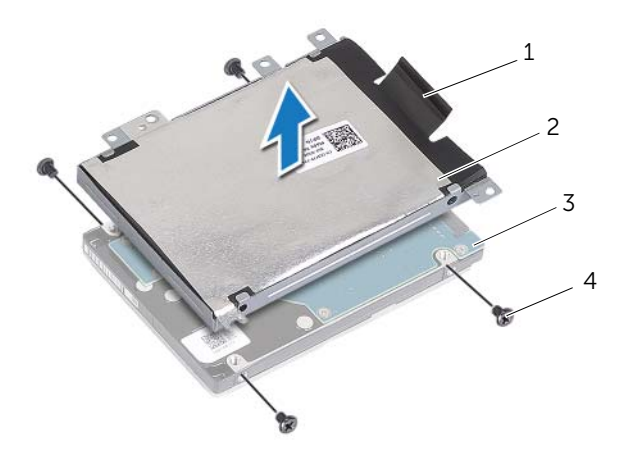

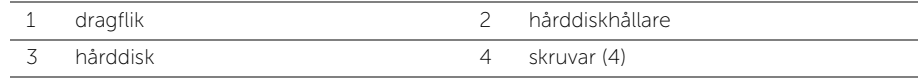

# <span id="page-20-5"></span><span id="page-20-0"></span>Sätta tillbaka hårddisken

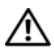

 $\sqrt{N}$  VARNING! Innan du utför något arbete inuti datorn ska du läsa säkerhetsinstruktionerna som medföljde datorn och följa stegen i ["Innan du](#page-6-2)  [arbetar inuti datorn" på sidan](#page-6-2) 7. När du har arbetat inuti datorn följer du anvisningarna i ["När du har arbetat inuti datorn" på sidan](#page-8-1) 9. Mer säkerhetsinformation finns på hemsidan för regelefterlevnad på dell.com/regulatory\_compliance.

 $\triangle$  VIKTIGT! Hårddiskar är mycket känsliga. Var försiktig när du hanterar hårddisken.

#### <span id="page-20-1"></span>Procedur

- 1 Rikta in skruvhålen i hårddiskhållaren med skruvhålen i hårddisken.
- <span id="page-20-3"></span>2 Sätt tillbaka skruvarna som håller fast hårddiskhållaren i hårddisken.
- 3 Anslut hårddiskkabeln till hårddiskmonteringen.
- 4 Placera hårddiskmonteringen på datorbasen och skjut hårddiskmonteringen på plats.
- <span id="page-20-4"></span>5 Sätt tillbaka skruvarna som fäster hårddiskmonteringen i datorbasen.

### <span id="page-20-2"></span>Efterhandsåtgärder

Sätt tillbaka batteriet. Se ["Sätta tillbaka batteriet" på sidan](#page-11-2) 12.

# <span id="page-21-3"></span><span id="page-21-0"></span>Ta bort tangentbordet

 $\sqrt{N}$  VARNING! Innan du utför något arbete inuti datorn ska du läsa säkerhetsinstruktionerna som medföljde datorn och följa stegen i ["Innan du](#page-6-2)  [arbetar inuti datorn" på sidan](#page-6-2) 7. När du har arbetat inuti datorn följer du anvisningarna i ["När du har arbetat inuti datorn" på sidan](#page-8-1) 9. Mer säkerhetsinformation finns på hemsidan för regelefterlevnad på dell.com/regulatory\_compliance.

#### <span id="page-21-1"></span>Nödvändiga förhandsåtgärder

Ta bort batteriet. Se ["Ta bort batteriet" på sidan](#page-9-2) 10.

#### <span id="page-21-2"></span>Procedur

1 Ta loss skruven som håller fast tangentbordet i datorbasen.

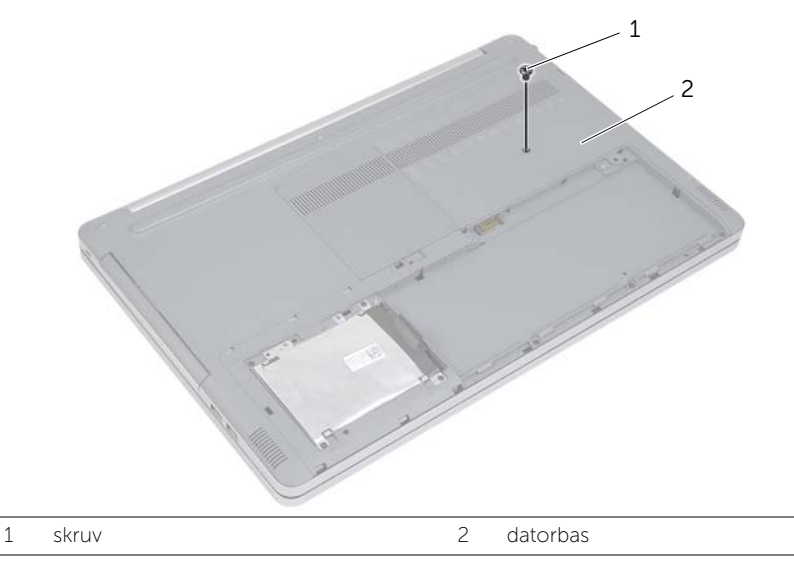

2 Vänd datorn upp och ner.

Använd en plastrits och lossa försiktigt tangentbordet från flikarna på handledsstödet.

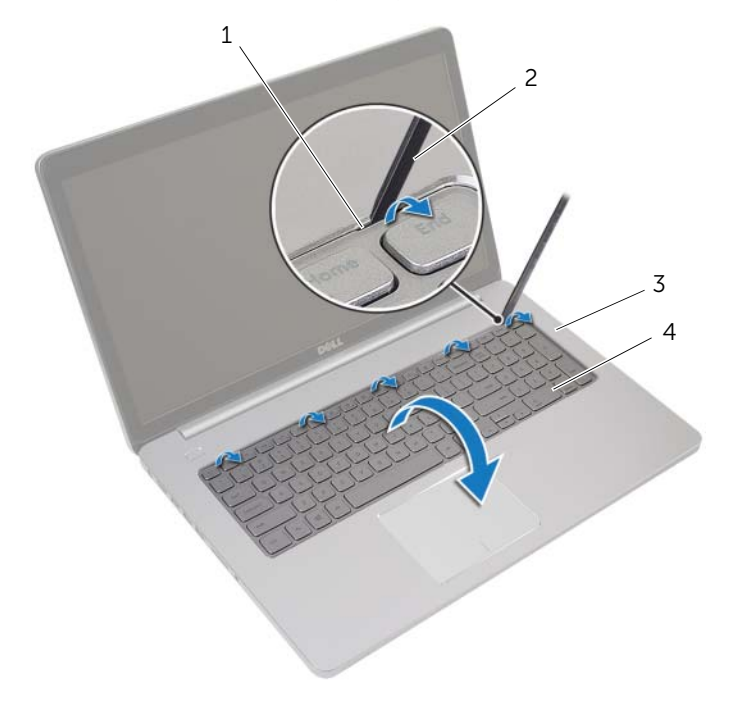

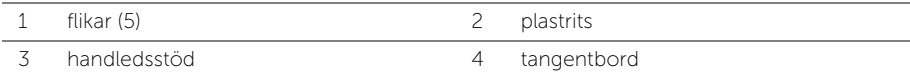

- Vänd försiktigt tangentbordet upp och ned och placera det på handledsstödet.
- Lyft kontaktspärren och koppla bort tangentbordskabeln från moderkortet.
- Lyft kontaktspärren och koppla bort kabeln för tangentbordets bakgrundsbelysning från moderkortet.
- Lyft bort tangentbordet från handledsstödet.

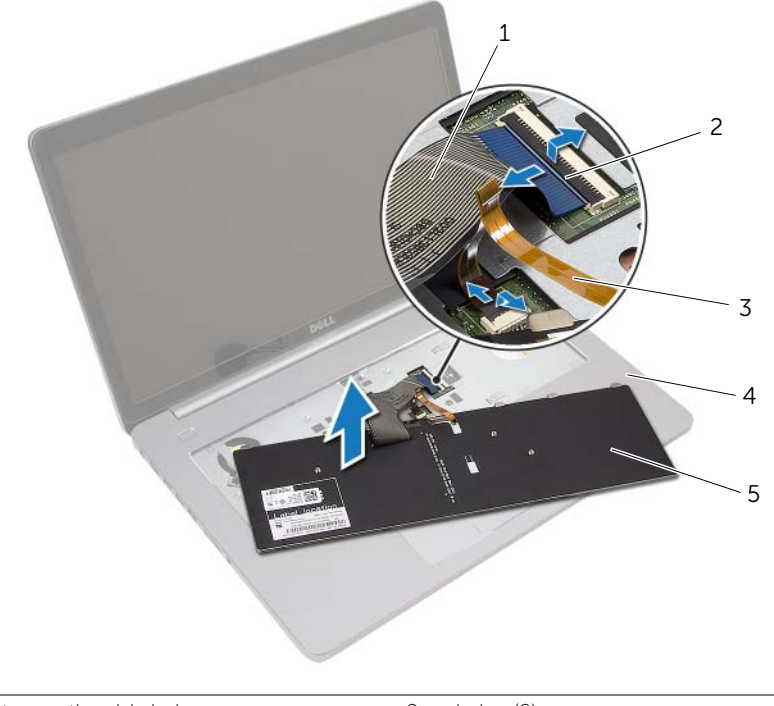

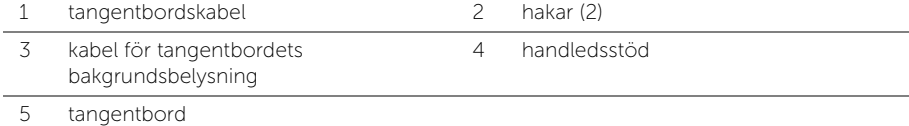

# <span id="page-24-3"></span><span id="page-24-0"></span>Sätta tillbaka tangentbordet

 $\sqrt{N}$  VARNING! Innan du utför något arbete inuti datorn ska du läsa säkerhetsinstruktionerna som medföljde datorn och följa stegen i ["Innan du](#page-6-2)  [arbetar inuti datorn" på sidan](#page-6-2) 7. När du har arbetat inuti datorn följer du anvisningarna i ["När du har arbetat inuti datorn" på sidan](#page-8-1) 9. Mer säkerhetsinformation finns på hemsidan för regelefterlevnad på dell.com/regulatory\_compliance.

### <span id="page-24-1"></span>Procedur

- 1 Skjut in kabeln för tangentbordets bakgrundsbelysning i kontakten för kabeln för tangentbordets bakgrundsbelysning och tryck ned spärren för att fästa kabeln.
- 2 Skjut in tangentbordskabeln i kontakten för tangentbordskabeln och tryck ned spärren för att fästa kabeln.
- 3 Skjut in flikarna på tangentbordet i spåren på handledsstödet och snäpp fast tangentbordet på handledsstödet.
- 4 Sätt tillbaka skruvarna som håller fast tangentbordet i datorbasen.
- 5 Vänd datorn upp och ner och sätt tillbaka skruvarna som håller fast tangentbordet i datorbasen.

### <span id="page-24-2"></span>Nödvändiga efterhandsåtgärder

Sätt tillbaka batteriet. Se ["Sätta tillbaka batteriet" på sidan](#page-11-2) 12.

# <span id="page-25-3"></span><span id="page-25-0"></span>Ta bort kåpan

 $\sqrt{N}$  VARNING! Innan du utför något arbete inuti datorn ska du läsa säkerhetsinstruktionerna som medföljde datorn och följa stegen i ["Innan du](#page-6-2)  [arbetar inuti datorn" på sidan](#page-6-2) 7. När du har arbetat inuti datorn följer du anvisningarna i ["När du har arbetat inuti datorn" på sidan](#page-8-1) 9. Mer säkerhetsinformation finns på hemsidan för regelefterlevnad på dell.com/regulatory\_compliance.

### <span id="page-25-1"></span>Nödvändiga förhandsåtgärder

- 1 Ta bort batteriet. Se ["Ta bort batteriet" på sidan](#page-9-2) 10.
- 2 Följ anvisningarna från [steg](#page-15-3) 1 till [steg](#page-16-0) 3 i ["Ta bort den optiska enheten" på sidan](#page-15-4) 16.
- 3 Följ anvisningarna från [steg](#page-18-3) 1 till [steg](#page-18-4) 3 i ["Ta bort hårddisken" på sidan](#page-18-5) 19.
- 4 Ta bort tangentbordet. Se ["Ta bort tangentbordet" på sidan](#page-21-3) 22.

### <span id="page-25-2"></span>Procedur

1 Ta bort skruvarna som håller fast kåpan i datorbasen.

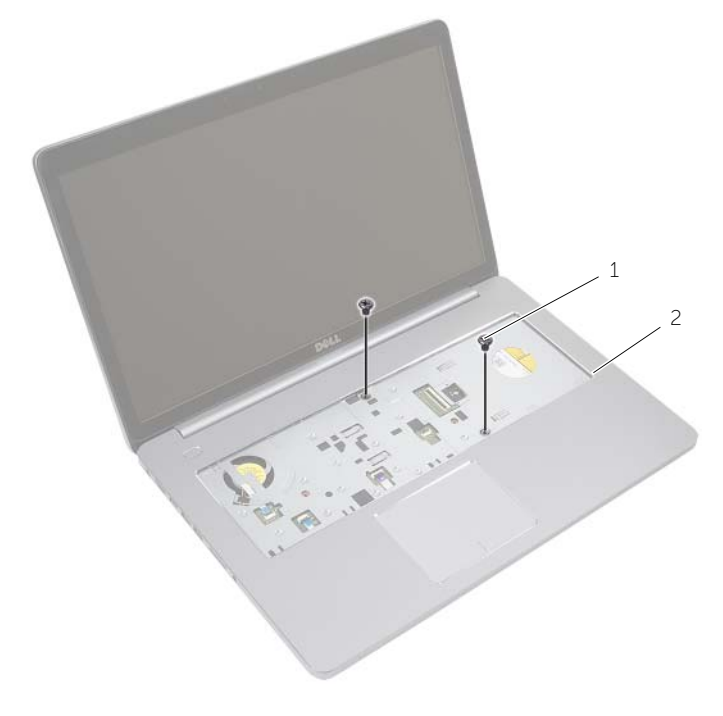

1 skruvar (2)

- 2 Stäng skärmen och vänd på datorn.
- Ta bort skruvarna som håller fast kåpan i datorbasen.

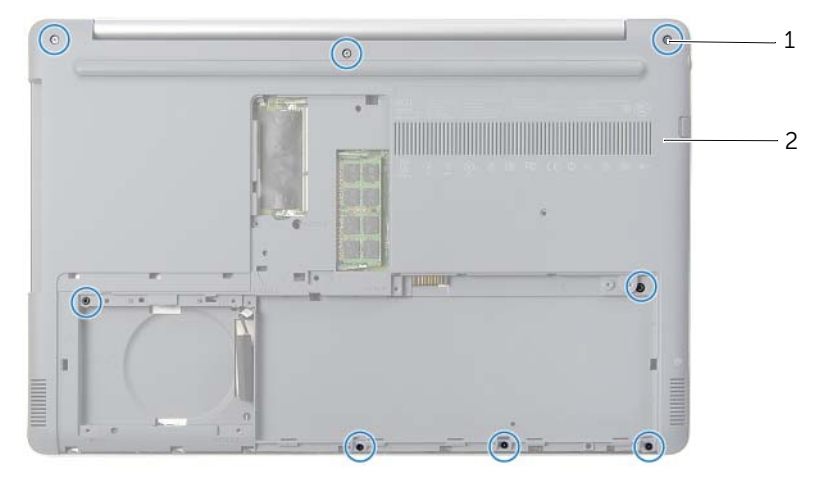

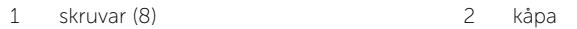

Bänd bort kåpan från datorbasen.

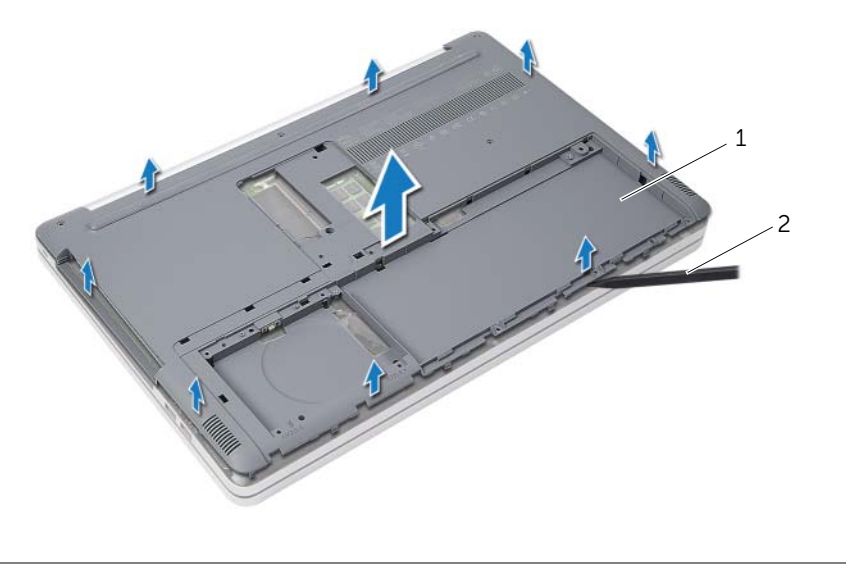

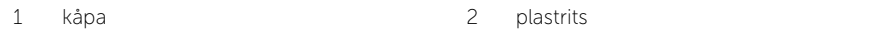

# <span id="page-27-3"></span><span id="page-27-0"></span>Sätta tillbaka kåpan

 $\sqrt{N}$  VARNING! Innan du utför något arbete inuti datorn ska du läsa säkerhetsinstruktionerna som medföljde datorn och följa stegen i ["Innan du](#page-6-2)  [arbetar inuti datorn" på sidan](#page-6-2) 7. När du har arbetat inuti datorn följer du anvisningarna i ["När du har arbetat inuti datorn" på sidan](#page-8-1) 9. Mer säkerhetsinformation finns på hemsidan för regelefterlevnad på dell.com/regulatory\_compliance.

### <span id="page-27-1"></span>Procedur

- 1 Placera kåpan på datorbasen och snäpp fast den.
- 2 Sätt tillbaka skruvarna som håller fast kåpan i datorbasen.
- 3 Vänd på datorn och sätt tillbaka skruvarna som håller fast kåpan i datorbasen.

#### <span id="page-27-2"></span>Nödvändiga efterhandsåtgärder

- 1 Sätt tillbaka tangentbordet. S[e"Sätta tillbaka tangentbordet" på sidan](#page-24-3) 25.
- 2 Följ anvisningarna från [steg](#page-20-3) 3 till [steg](#page-20-4) 5 i ["Sätta tillbaka hårddisken" på sidan](#page-20-5) 21.
- 3 Följ anvisningarna från [steg](#page-17-3) 4 till [steg](#page-17-4) 6 i ["Sätta tillbaka den optiska enheten" på](#page-17-5)  [sidan](#page-17-5) 18.
- 4 Sätt tillbaka den optiska enhetsmonteringen. Se ["Sätta tillbaka den optiska enheten"](#page-17-5)  [på sidan](#page-17-5) 18.
- 5 Sätt tillbaka batteriet. Se ["Sätta tillbaka batteriet" på sidan](#page-11-2) 12.

# <span id="page-28-0"></span>Ta bort knappcellsbatteriet

 $\sqrt{N}$  VARNING! Innan du utför något arbete inuti datorn ska du läsa säkerhetsinstruktionerna som medföljde datorn och följa stegen i ["Innan du](#page-6-2)  [arbetar inuti datorn" på sidan](#page-6-2) 7. När du har arbetat inuti datorn följer du anvisningarna i ["När du har arbetat inuti datorn" på sidan](#page-8-1) 9. Mer säkerhetsinformation finns på hemsidan för regelefterlevnad på dell.com/regulatory\_compliance.

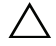

VIKTIGT! Om du tar bort knappcellsbatteriet återställs BIOS-standardinställningarna. Vi rekommenderar att du skriver ned BIOS-inställningarna innan du tar bort knappcellsbatteriet.

#### <span id="page-28-1"></span>Nödvändiga förhandsåtgärder

- 1 Ta bort batteriet. Se ["Ta bort batteriet" på sidan](#page-9-2) 10.
- 2 Följ anvisningarna från [steg](#page-15-3) 1 till [steg](#page-16-0) 3 i ["Ta bort den optiska enheten" på sidan](#page-15-4) 16.
- 3 Följ anvisningarna från [steg](#page-18-4) 1 till steg 3 i ["Ta bort hårddisken" på sidan](#page-18-5) 19.
- 4 Ta bort tangentbordet. Se ["Ta bort tangentbordet" på sidan](#page-21-3) 22.
- 5 Ta bort kåpan. Se ["Ta bort kåpan" på sidan](#page-25-3) 26.

#### <span id="page-28-2"></span>Procedur

Bänd försiktigt upp knappcellsbatteriet från facket på moderkortet med hjälp av en rits i plast.

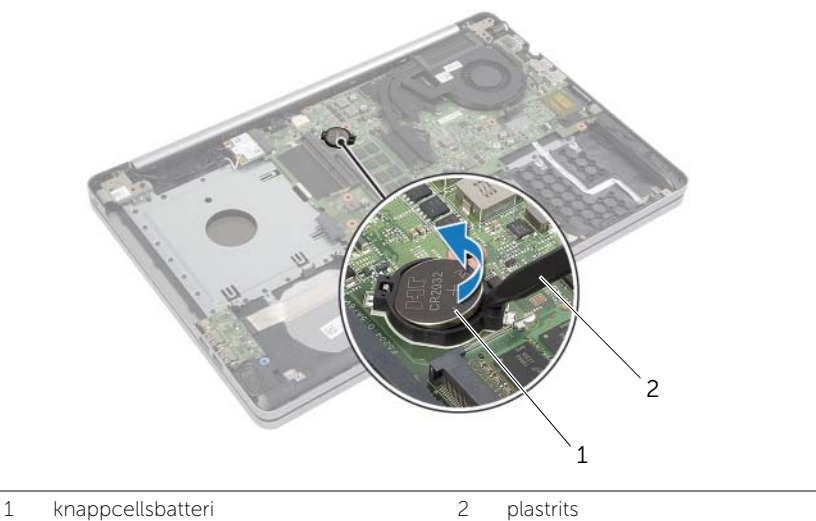

# <span id="page-29-0"></span>Sätta tillbaka knappcellsbatteriet

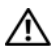

 $\sqrt{N}$  VARNING! Innan du utför något arbete inuti datorn ska du läsa säkerhetsinstruktionerna som medföljde datorn och följa stegen i ["Innan du](#page-6-2)  [arbetar inuti datorn" på sidan](#page-6-2) 7. När du har arbetat inuti datorn följer du anvisningarna i ["När du har arbetat inuti datorn" på sidan](#page-8-1) 9. Mer säkerhetsinformation finns på hemsidan för regelefterlevnad på dell.com/regulatory\_compliance.

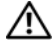

VARNING! Batteriet kan explodera om det installeras felaktigt. Batteriet måste ersättas med ett batteri av samma eller motsvarande typ. Kassera förbrukade batterier i enlighet med tillverkarens anvisningar.

### <span id="page-29-1"></span>Procedur

Håll den positiva sidan vänd uppåt och tryck tillbaka knappcellsbatteriet i batteriplatsen på moderkortet.

### <span id="page-29-2"></span>Nödvändiga efterhandsåtgärder

- 1 Sätt tillbaka kåpan. ["Sätta tillbaka kåpan" på sidan](#page-27-3) 28.
- 2 Sätt tillbaka tangentbordet. Se ["Sätta tillbaka tangentbordet" på sidan](#page-24-3) 25.
- 3 Följ anvisningarna från [steg](#page-20-3) 3 till [steg](#page-20-4) 5 i ["Sätta tillbaka hårddisken" på sidan](#page-20-5) 21.
- 4 Följ anvisningarna från [steg](#page-17-3) 4 till [steg](#page-17-4) 6 i ["Sätta tillbaka den optiska enheten" på](#page-17-5)  [sidan](#page-17-5) 18.
- 5 Sätt tillbaka batteriet. Se ["Sätta tillbaka batteriet" på sidan](#page-11-2) 12.

# <span id="page-30-3"></span><span id="page-30-0"></span>Ta bort kortet för trådlös teknik

 $\sqrt{N}$  VARNING! Innan du utför något arbete inuti datorn ska du läsa säkerhetsinstruktionerna som medföljde datorn och följa stegen i ["Innan du](#page-6-2)  [arbetar inuti datorn" på sidan](#page-6-2) 7. När du har arbetat inuti datorn följer du anvisningarna i ["När du har arbetat inuti datorn" på sidan](#page-8-1) 9. Mer säkerhetsinformation finns på hemsidan för regelefterlevnad på dell.com/regulatory\_compliance.

#### <span id="page-30-1"></span>Nödvändiga förhandsåtgärder

- 1 Ta bort batteriet. Se ["Ta bort batteriet" på sidan](#page-9-2) 10.
- 2 Följ anvisningarna från [steg](#page-15-3) 1 till [steg](#page-16-0) 3 i ["Ta bort den optiska enheten" på sidan](#page-15-4) 16.
- 3 Följ anvisningarna från [steg](#page-18-3) 1 till [steg](#page-18-4) 3 i ["Ta bort hårddisken" på sidan](#page-18-5) 19.
- 4 Ta bort tangentbordet. Se ["Ta bort tangentbordet" på sidan](#page-21-3) 22.
- <span id="page-30-2"></span>5 Ta bort kåpan. Se ["Ta bort kåpan" på sidan](#page-25-3) 26.

- 1 Koppla bort antennkabeln från Mini-Card-kortet för trådlös kommunikation.
- 2 Tryck på fliken och lossa det trådlösa kortet.

Skjut bort det trådlösa kortet från Mini-Card-kontakten.

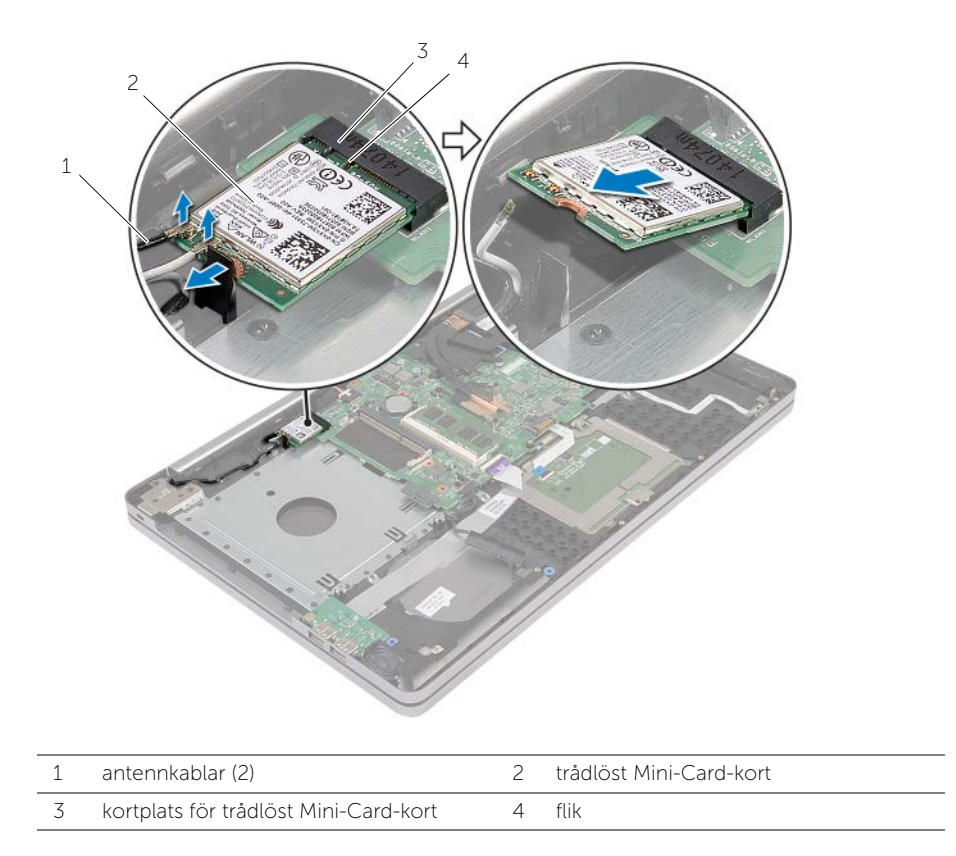

# <span id="page-32-3"></span><span id="page-32-0"></span>Sätta tillbaka kortet för trådlös teknik

 $\sqrt{N}$  VARNING! Innan du utför något arbete inuti datorn ska du läsa säkerhetsinstruktionerna som medföljde datorn och följa stegen i ["Innan du](#page-6-2)  [arbetar inuti datorn" på sidan](#page-6-2) 7. När du har arbetat inuti datorn följer du anvisningarna i ["När du har arbetat inuti datorn" på sidan](#page-8-1) 9. Mer säkerhetsinformation finns på hemsidan för regelefterlevnad på dell.com/regulatory\_compliance.

#### <span id="page-32-1"></span>Procedur

- $\wedge$  VIKTIGT! Undvik skador på Mini-Card-kortet för trådlös kommunikation genom att se till att inte några kablar befinner sig under Mini-Card-kortet för trådlös kommunikation.
	- 1 Rikta in skåran på det trådlösa kortet med fliken på Mini-Card-kontakten.
	- 2 Vinkla det trådlösa kortet och för in det i Mini-Card-kontakten.
	- 3 Tryck ned den andra änden av det trådlösa kortet så att det sitter fast i fliken.
	- 4 Anslut antennkablarna till kortet för trådlös teknik.

I nedanstående tabell visas färgschemat för antennkablarna för det trådlösa kort datorn har stöd för.

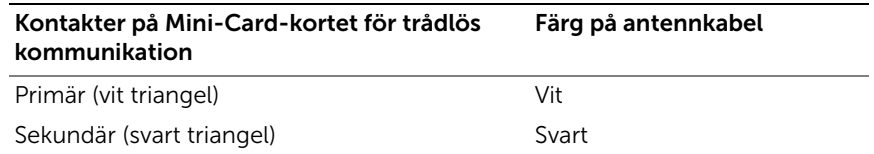

#### <span id="page-32-2"></span>Nödvändiga efterhandsåtgärder

- 1 Sätt tillbaka kåpan. Se ["Sätta tillbaka kåpan" på sidan](#page-27-3) 28.
- 2 Sätt tillbaka tangentbordet. Se ["Sätta tillbaka tangentbordet" på sidan](#page-24-3) 25.
- 3 Följ anvisningarna från [steg](#page-20-3) 3 till [steg](#page-20-4) 5 i ["Sätta tillbaka hårddisken" på sidan](#page-20-5) 21.
- 4 Följ anvisningarna från [steg](#page-17-3) 4 till [steg](#page-17-4) 6 i ["Sätta tillbaka den optiska enheten" på](#page-17-5)  [sidan](#page-17-5) 18.
- 5 Sätt tillbaka batteriet. Se ["Sätta tillbaka batteriet" på sidan](#page-11-2) 12.

# <span id="page-33-3"></span><span id="page-33-0"></span>Ta bort kylningsenheten

 $\sqrt{N}$  VARNING! Innan du utför något arbete inuti datorn ska du läsa säkerhetsinstruktionerna som medföljde datorn och följa stegen i ["Innan du](#page-6-2)  [arbetar inuti datorn" på sidan](#page-6-2) 7. När du har arbetat inuti datorn följer du anvisningarna i ["När du har arbetat inuti datorn" på sidan](#page-8-1) 9. Mer säkerhetsinformation finns på hemsidan för regelefterlevnad på dell.com/regulatory\_compliance.

#### <span id="page-33-1"></span>Nödvändiga förhandsåtgärder

- 1 Ta bort batteriet. Se ["Ta bort batteriet" på sidan](#page-9-2) 10.
- 2 Följ anvisningarna från [steg](#page-15-3) 1 till [steg](#page-16-0) 3 i ["Ta bort den optiska enheten" på sidan](#page-15-4) 16.
- 3 Följ anvisningarna från [steg](#page-18-3) 1 till [steg](#page-18-4) 3 i ["Ta bort hårddisken" på sidan](#page-18-5) 19.
- 4 Ta bort tangentbordet. Se ["Ta bort tangentbordet" på sidan](#page-21-3) 22.
- <span id="page-33-2"></span>5 Ta bort kåpan. Se ["Ta bort kåpan" på sidan](#page-25-3) 26.

- 1 Använd dragfliken och koppla bort bildskärmskabeln från moderkortet.
- 2 Notera dragningen och ta bort bildskärmskabeln från kabelhållarna på fläkten.

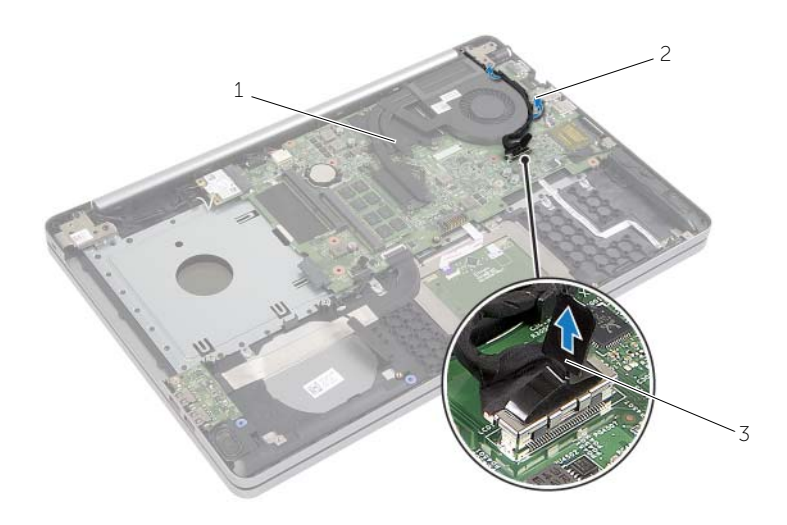

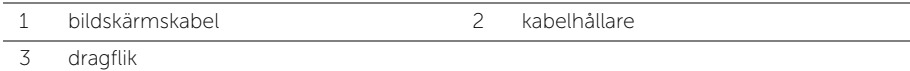

- Koppla bort fläktkabeln från moderkortet.
- Lossa de fyra fästskruvarna som håller fast kylningsenheten i moderkortet, i rätt ordning (indikeras på kylningsenheten).
- Lyft bort kylningsenheten från moderkortet.

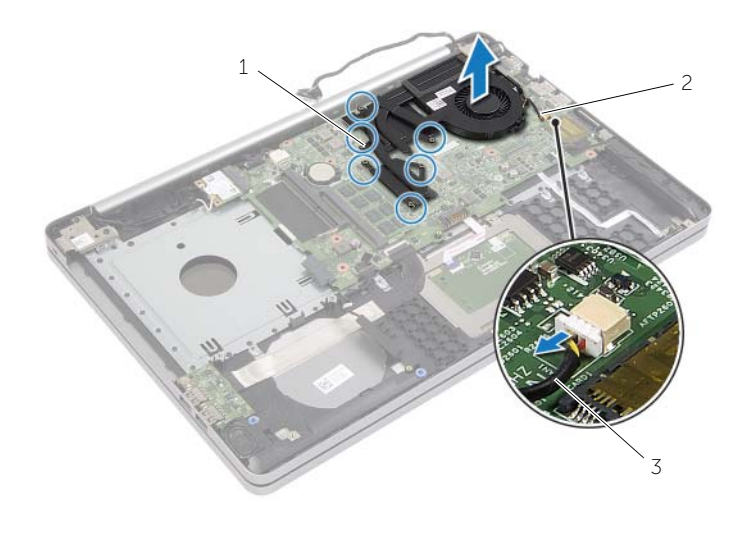

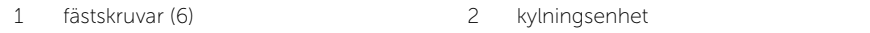

fläktkabel

# <span id="page-35-3"></span><span id="page-35-0"></span>Sätta tillbaka kylningsenheten

 $\sqrt{N}$  VARNING! Innan du utför något arbete inuti datorn ska du läsa säkerhetsinstruktionerna som medföljde datorn och följa stegen i ["Innan du](#page-6-2)  [arbetar inuti datorn" på sidan](#page-6-2) 7. När du har arbetat inuti datorn följer du anvisningarna i ["När du har arbetat inuti datorn" på sidan](#page-8-1) 9. Mer säkerhetsinformation finns på hemsidan för regelefterlevnad på dell.com/regulatory\_compliance.

### <span id="page-35-1"></span>Procedur

- 1 Rikta in skruvarna på kylningsenheten med skruvhålen på moderkortet.
- 2 Dra åt de fyra fästskruvarna som håller fast kylningsenheten i moderkortet, i rätt ordning (indikeras på kylningsenheten).
- 3 Anslut fläktkabeln till moderkortet.
- 4 Anslut bildskärmskabeln till moderkortet.
- 5 Dra bildskärmskabeln genom kabelhållaren på fläkten.

### <span id="page-35-2"></span>Nödvändiga efterhandsåtgärder

- 1 Sätt tillbaka kåpan. Se ["Sätta tillbaka kåpan" på sidan](#page-27-3) 28.
- 2 Sätt tillbaka tangentbordet. Se ["Sätta tillbaka tangentbordet" på sidan](#page-24-3) 25
- 3 Följ anvisningarna från [steg](#page-20-3) 3 till [steg](#page-20-4) 5 i ["Sätta tillbaka hårddisken" på sidan](#page-20-5) 21.
- 4 Följ anvisningarna från [steg](#page-17-3) 4 till [steg](#page-17-4) 6 i ["Sätta tillbaka den optiska enheten" på](#page-17-5)  [sidan](#page-17-5) 18.
- 5 Sätt tillbaka batteriet. Se ["Sätta tillbaka batteriet" på sidan](#page-11-2) 12.

# <span id="page-36-3"></span><span id="page-36-0"></span>Ta bort USB-kortet

 $\sqrt{N}$  VARNING! Innan du utför något arbete inuti datorn ska du läsa säkerhetsinstruktionerna som medföljde datorn och följa stegen i ["Innan du](#page-6-2)  [arbetar inuti datorn" på sidan](#page-6-2) 7. När du har arbetat inuti datorn följer du anvisningarna i ["När du har arbetat inuti datorn" på sidan](#page-8-1) 9. Mer säkerhetsinformation finns på hemsidan för regelefterlevnad på dell.com/regulatory\_compliance.

#### <span id="page-36-1"></span>Nödvändiga förhandsåtgärder

- 1 Ta bort batteriet. Se ["Ta bort batteriet" på sidan](#page-9-2) 10.
- 2 Följ anvisningarna från [steg](#page-15-3) 1 till [steg](#page-16-0) 3 i ["Ta bort den optiska enheten" på sidan](#page-15-4) 16.
- 3 Följ anvisningarna från [steg](#page-18-3) 1 till [steg](#page-18-4) 3 i ["Ta bort hårddisken" på sidan](#page-18-5) 19.
- 4 Ta bort tangentbordet. Se ["Ta bort tangentbordet" på sidan](#page-21-3) 22.
- <span id="page-36-2"></span>5 Ta bort kåpan. Se ["Ta bort kåpan" på sidan](#page-25-3) 26.

- 1 Ta bort skruven som håller fast USB-kortet i datorbasen.
- 2 Vänd på USB-kortet.
- Lyft kontaktspärren och koppla bort kabeln för USB-kortet från kontakten på USB-kortet.
- Lyft bort USB-kortet från datorbasen.

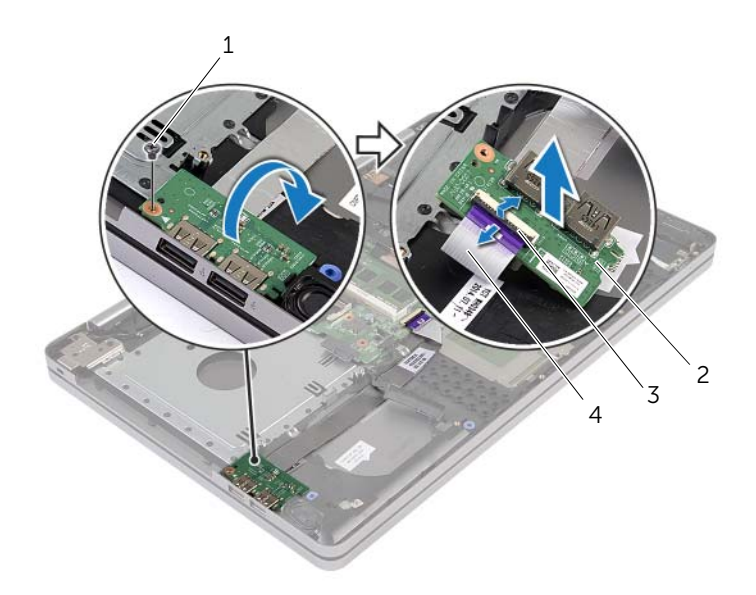

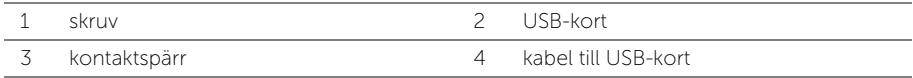

# <span id="page-38-3"></span><span id="page-38-0"></span>Sätta tillbaka USB-kortet

 $\sqrt{N}$  VARNING! Innan du utför något arbete inuti datorn ska du läsa säkerhetsinstruktionerna som medföljde datorn och följa stegen i ["Innan du](#page-6-2)  [arbetar inuti datorn" på sidan](#page-6-2) 7. När du har arbetat inuti datorn följer du anvisningarna i ["När du har arbetat inuti datorn" på sidan](#page-8-1) 9. Mer säkerhetsinformation finns på hemsidan för regelefterlevnad på dell.com/regulatory\_compliance.

### <span id="page-38-1"></span>Procedur

- 1 Anslut kabeln för USB-kortet till USB-kortet och tryck ned haken för att fästa kabeln.
- 2 Använd justeringstapparna på datorbasen och sätt USB-kortet på plats.
- 3 Sätt tillbaka skruven som håller fast USB-kortet i datorbasen.

#### <span id="page-38-2"></span>Nödvändiga efterhandsåtgärder

- 1 Sätt tillbaka kåpan. Se ["Sätta tillbaka kåpan" på sidan](#page-27-3) 28.
- 2 Sätt tillbaka tangentbordet. Se ["Sätta tillbaka tangentbordet" på sidan](#page-24-3) 25.
- 3 Följ anvisningarna från [steg](#page-20-3) 3 till [steg](#page-20-4) 5 i ["Sätta tillbaka hårddisken" på sidan](#page-20-5) 21.
- 4 Följ anvisningarna från [steg](#page-17-3) 4 till [steg](#page-17-4) 6 i ["Sätta tillbaka den optiska enheten" på](#page-17-5)  [sidan](#page-17-5) 18.
- 5 Sätt tillbaka batteriet. Se ["Sätta tillbaka batteriet" på sidan](#page-11-2) 12.

# <span id="page-39-3"></span><span id="page-39-0"></span>Ta bort högtalarna

 $\sqrt{N}$  VARNING! Innan du utför något arbete inuti datorn ska du läsa säkerhetsinstruktionerna som medföljde datorn och följa stegen i ["Innan du](#page-6-2)  [arbetar inuti datorn" på sidan](#page-6-2) 7. När du har arbetat inuti datorn följer du anvisningarna i ["När du har arbetat inuti datorn" på sidan](#page-8-1) 9. Mer säkerhetsinformation finns på hemsidan för regelefterlevnad på dell.com/regulatory\_compliance.

### <span id="page-39-1"></span>Nödvändiga förhandsåtgärder

- 1 Ta bort batteriet. Se ["Ta bort batteriet" på sidan](#page-9-2) 10.
- 2 Följ anvisningarna från [steg](#page-15-3) 1 till [steg](#page-16-0) 3 i ["Ta bort den optiska enheten" på sidan](#page-15-4) 16.
- 3 Följ anvisningarna från [steg](#page-18-3) 1 till [steg](#page-18-4) 3 i ["Ta bort hårddisken" på sidan](#page-18-5) 19.
- 4 Ta bort kåpan. Se ["Ta bort kåpan" på sidan](#page-25-3) 26.
- 5 Ta bort tangentbordet. Se ["Ta bort tangentbordet" på sidan](#page-21-3) 22

- <span id="page-39-2"></span>1 Använd en plastrits och lossa flikarna på den högra högtalaren.
- 2 Observera hur högtalarkabeln är dragen och ta bort kabeln från kabelhållarna.
- Koppla bort likströmskabeln från moderkortet.
- Ta bort tejpen som håller fast högtalarkabeln i moderkortet.
- Ta bort tejpen som håller fast högtalaren i datorbasen.
- Lyft bort högtalarna, tillsammans med högtalarkabeln, från datorbasen.

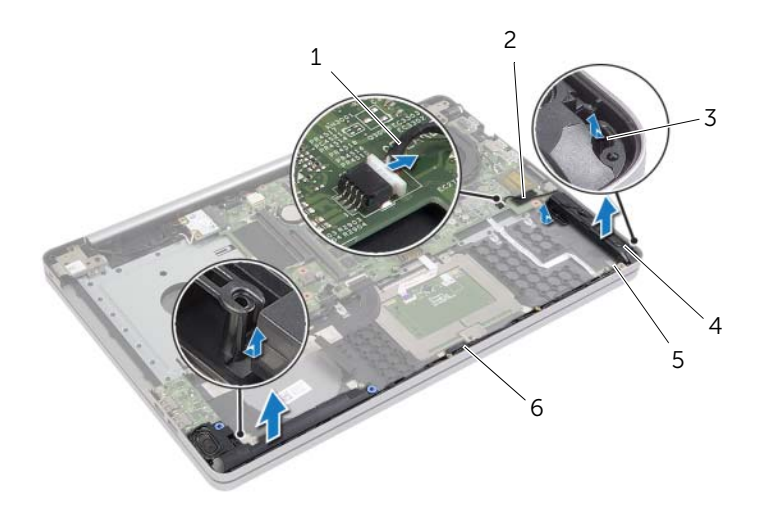

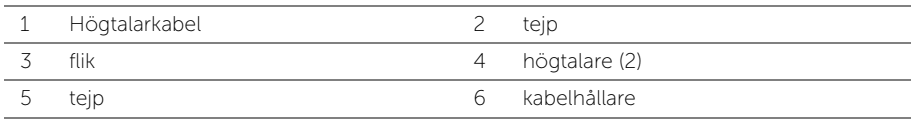

# <span id="page-41-3"></span><span id="page-41-0"></span>Sätta tillbaka högtalarna

 $\sqrt{N}$  VARNING! Innan du utför något arbete inuti datorn ska du läsa säkerhetsinstruktionerna som medföljde datorn och följa stegen i ["Innan du](#page-6-2)  [arbetar inuti datorn" på sidan](#page-6-2) 7. När du har arbetat inuti datorn följer du anvisningarna i ["När du har arbetat inuti datorn" på sidan](#page-8-1) 9. Mer säkerhetsinformation finns på hemsidan för regelefterlevnad på dell.com/regulatory\_compliance.

#### <span id="page-41-1"></span>Procedur

- 1 Placera högtalarna på rätt plats med användning av inriktningsstolparna på datorbasen.
- 2 Sätt fast tjepen som håller fast högtalaren i datorbasen.
- 3 Dra högtalarkabeln genom kabelhållarna på datorbasen.
- 4 Anslut högtalarkabeln till moderkortet.
- 5 Sätt fast tejpen som håller fast högtalaren i moderkortet.

### <span id="page-41-2"></span>Nödvändiga efterhandsåtgärder

- 1 Sätt tillbaka kåpan. Se ["Sätta tillbaka kåpan" på sidan](#page-27-3) 28.
- 2 Sätt tillbaka tangentbordet. Se ["Sätta tillbaka tangentbordet" på sidan](#page-24-3) 25.
- 3 Följ anvisningarna från [steg](#page-20-3) 3 till [steg](#page-20-4) 5 i ["Sätta tillbaka hårddisken" på sidan](#page-20-5) 21.
- 4 Följ anvisningarna från [steg](#page-17-3) 4 till [steg](#page-17-4) 6 i ["Sätta tillbaka den optiska enheten" på](#page-17-5)  [sidan](#page-17-5) 18.
- 5 Sätt tillbaka batteriet. Se ["Sätta tillbaka batteriet" på sidan](#page-11-2) 12.

# <span id="page-42-2"></span><span id="page-42-0"></span>Ta bort moderkortet

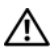

 $\sqrt{N}$  VARNING! Innan du utför något arbete inuti datorn ska du läsa säkerhetsinstruktionerna som medföljde datorn och följa stegen i ["Innan du](#page-6-2)  [arbetar inuti datorn" på sidan](#page-6-2) 7. När du har arbetat inuti datorn följer du anvisningarna i ["När du har arbetat inuti datorn" på sidan](#page-8-1) 9. Mer säkerhetsinformation finns på hemsidan för regelefterlevnad på dell.com/regulatory\_compliance.

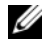

ANMÄRKNING! Datorns servicenummer finns på moderkortet. Du måste ange servicenumret i systeminstallationsprogrammet när du har bytt ut moderkortet.

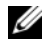

 $\mathscr U$  ANMÄRKNING! Anteckna kontakternas platser innan du lossar kablarna från moderkortet så att du kan ansluta dem rätt igen när du har bytt ut moderkortet.

### <span id="page-42-1"></span>Nödvändiga förhandsåtgärder

- 1 Ta bort batteriet. Se ["Ta bort batteriet" på sidan](#page-9-2) 10.
- 2 Ta bort minnesmodulerna. Se ["Ta bort minnesmodulerna" på sidan](#page-12-3) 13.
- **3** Följ anvisningarna från [steg](#page-16-0) 1 till steg 3 i ["Ta bort den optiska enheten" på sidan](#page-15-4) 16.
- 4 Följ anvisningarna från [steg](#page-18-3) 1 till [steg](#page-18-4) 3 i ["Ta bort hårddisken" på sidan](#page-18-5) 19.
- 5 Ta bort tangentbordet. Se ["Ta bort tangentbordet" på sidan](#page-21-3) 22.
- 6 Ta bort kåpan. Se ["Ta bort kåpan" på sidan](#page-25-3) 26.
- 7 Ta bort kortet för trådlös teknik. Se ["Ta bort kortet för trådlös teknik" på sidan](#page-30-3) 31.
- 8 Ta bort kylningsenheten. Se ["Ta bort kylningsenheten" på sidan](#page-33-3) 34.

### <span id="page-43-0"></span>Procedur

 $\bigwedge$ 

VIKTIGT! Placera den bärbara datorn på en ren och mjuk yta för att undvika  $^\Delta$  skador på den nedre delen av den bärbara datorn.

- 1 Vänd på datorn och öppna bildskärmen.
- 2 Lyft upp haken och koppla bort kabeln för statuslampan.
- 3 Lyft upp haken och koppla bort kabeln för pekskivan.
- 4 Lyft upp haken och koppla bort kabeln för strömbrytaren.

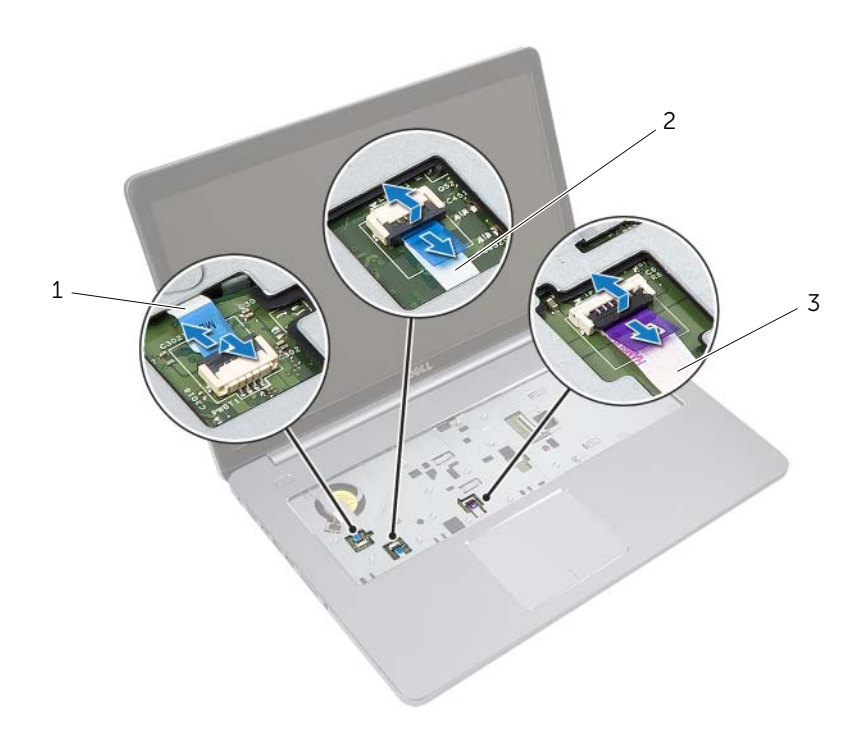

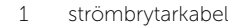

3 pekskivans kabel

2 kabel för statuslampa

- 5 Vänd datorn upp och ner.
- Lyft upp kontaktspärren och koppla bort kabeln för USB-kortet från moderkortet med hjälp av dragfliken.
- Koppla bort likströmskabeln från moderkortet.
- 8 Koppla bort hårddiskkabeln från moderkortet.
- Koppla bort kabeln för nätadapterporten från moderkortet.
- 10 Koppla bort kamerakabeln från moderkortet.

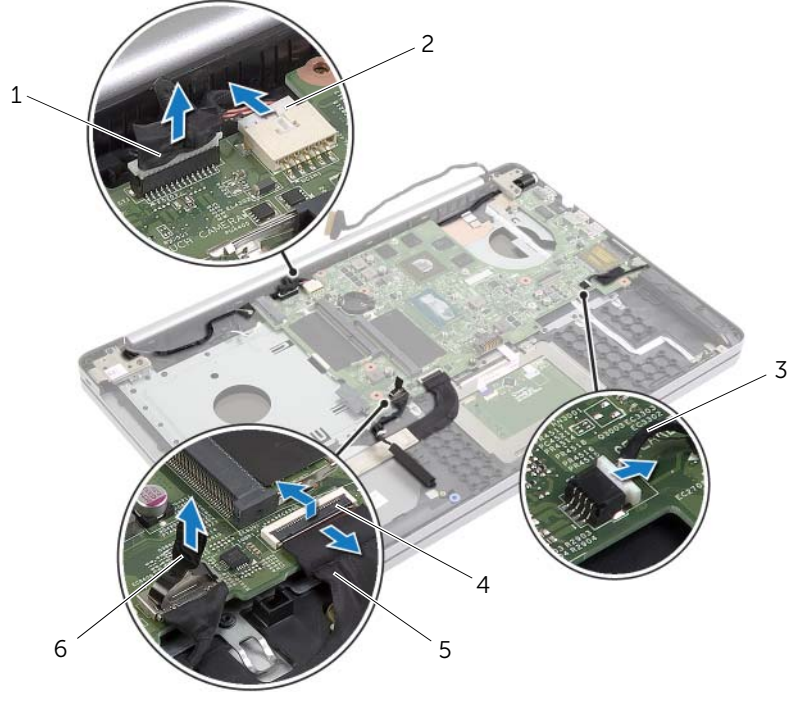

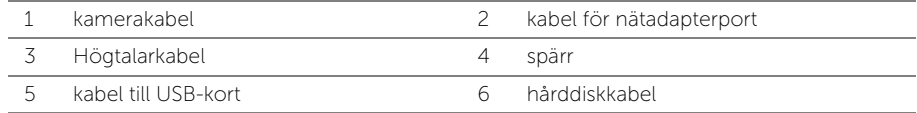

- 11 Ta bort skruven som håller fast moderkortet vid datorns bas.
- Vinkla moderkortet 45 grader och lossa portarna på moderkortet från uttagen på datorbasen.

#### 13 Lyft av moderkortet från datorbasen.

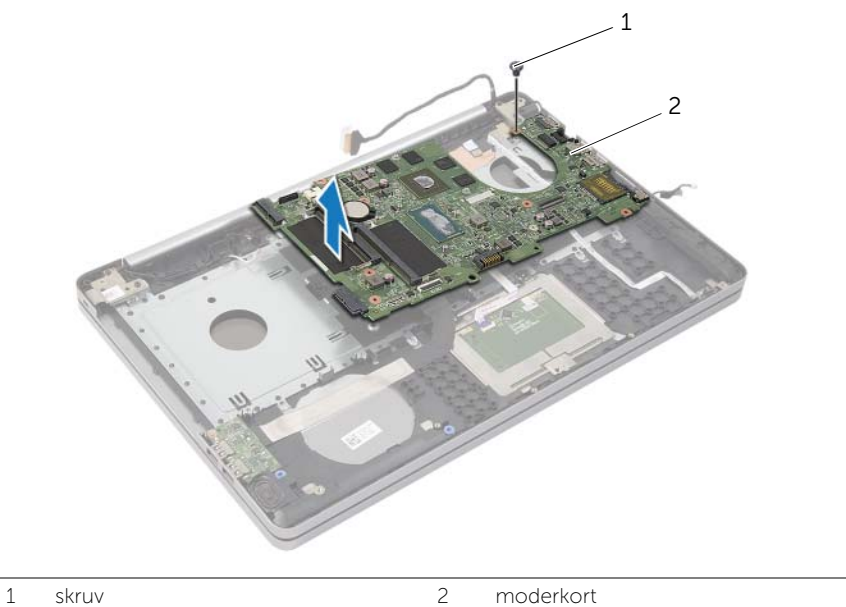

# <span id="page-46-2"></span><span id="page-46-0"></span>Sätta tillbaka moderkortet

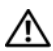

 $\sqrt{N}$  VARNING! Innan du utför något arbete inuti datorn ska du läsa säkerhetsinstruktionerna som medföljde datorn och följa stegen i ["Innan du](#page-6-2)  [arbetar inuti datorn" på sidan](#page-6-2) 7. När du har arbetat inuti datorn följer du anvisningarna i ["När du har arbetat inuti datorn" på sidan](#page-8-1) 9. Mer säkerhetsinformation finns på hemsidan för regelefterlevnad på dell.com/regulatory\_compliance.

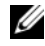

ANMÄRKNING! Datorns servicenummer finns på moderkortet. Du måste ange servicenumret i systeminstallationsprogrammet när du har bytt ut moderkortet.

- <span id="page-46-1"></span>1 För in portarna på moderkortet i uttagen på datorbasen och placera moderkortet i datorbasen.
- 2 Rikta in skruvhålet i moderkortet med skruvhålet i datorbasen.
- 3 Sätt tillbaka skruven som håller fast moderkortet vid datorns bas.
- 4 Anslut kamerakabeln till moderkortet.
- 5 Anslut kabeln för nätadapterporten till moderkortet.
- 6 Anslut hårddiskkabeln till hårddiskkontakten.
- 7 Anslut högtalarkabeln till moderkortet.
- 8 Skjut in kabeln för USB-kortet i kontakten för USB-kortet och tryck ned haken för att fästa kabeln.
- 9 Vänd datorn upp och ner.
- 10 Anslut strömbrytarkabeln till datorbasen.
- 11 Anslut kabeln för pekskivan till datorbasen.
- 12 Anslut kabeln för statuslampan till datorbasen.

### <span id="page-47-0"></span>Nödvändiga efterhandsåtgärder

- 1 Sätt tillbaka kylningsenheten. Se ["Sätta tillbaka kylningsenheten" på sidan](#page-35-3) 36.
- 2 Sätt tillbaka kortet för trådlös teknik. Se ["Sätta tillbaka kortet för trådlös teknik" på](#page-32-3)  [sidan](#page-32-3) 33.
- 3 Sätt tillbaka kåpan. Se ["Sätta tillbaka kåpan" på sidan](#page-27-3) 28.
- 4 Sätt tillbaka tangentbordet. Se ["Sätta tillbaka tangentbordet" på sidan](#page-24-3) 25.
- 5 Följ anvisningarna från [steg](#page-20-3) 3 till [steg](#page-20-4) 5 i ["Sätta tillbaka hårddisken" på sidan](#page-20-5) 21.
- 6 Följ anvisningarna från [steg](#page-17-3) 4 till [steg](#page-17-4) 6 i ["Sätta tillbaka den optiska enheten" på](#page-17-5)  [sidan](#page-17-5) 18.
- 7 Sätt tillbaka minnesmodulerna. Se ["Sätta tillbaka minnesmodulen" på sidan](#page-14-2) 15.
- 8 Sätt tillbaka batteriet. Se ["Sätta tillbaka batteriet" på sidan](#page-11-2) 12.

### <span id="page-47-1"></span>Ange servicenumret i BIOS

- 1 Starta (eller starta om) datorn.
- 2 Tryck på F2 när DELL-logotypen visas för att starta systeminstallationsprogrammet.
- 3 Navigera till fliken Main (huvud) och ange servicenumret i fältet Service Tag Input (inmatning av servicenummer).

# <span id="page-48-3"></span><span id="page-48-0"></span>Ta bort bildskärmsmonteringen

 $\sqrt{N}$  VARNING! Innan du utför något arbete inuti datorn ska du läsa säkerhetsinstruktionerna som medföljde datorn och följa stegen i ["Innan du](#page-6-2)  [arbetar inuti datorn" på sidan](#page-6-2) 7. När du har arbetat inuti datorn följer du anvisningarna i ["När du har arbetat inuti datorn" på sidan](#page-8-1) 9. Mer säkerhetsinformation finns på hemsidan för regelefterlevnad på dell.com/regulatory\_compliance.

#### <span id="page-48-1"></span>Nödvändiga förhandsåtgärder

- 1 Ta bort batteriet. Se ["Ta bort batteriet" på sidan](#page-9-2) 10.
- 2 Ta bort minnesmodulerna. Se ["Ta bort minnesmodulerna" på sidan](#page-12-3) 13.
- 3 Ta bort tangentbordet. Se ["Ta bort tangentbordet" på sidan](#page-21-3) 22.
- 4 Ta bort kåpan. Se ["Ta bort kåpan" på sidan](#page-25-3) 26.
- 5 Följ anvisningarna från [steg](#page-15-3) 1 till [steg](#page-16-0) 3 i ["Ta bort den optiska enheten" på sidan](#page-15-4) 16.
- 6 Följ anvisningarna från [steg](#page-18-3) 1 till [steg](#page-18-4) 3 i ["Ta bort hårddisken" på sidan](#page-18-5) 19.
- 7 Ta bort det trådlösa minicardkortet. Se ["Ta bort kortet för trådlös teknik" på sidan](#page-30-3) 31.
- 8 Ta bort kylningsenheten. Se ["Ta bort kylningsenheten" på sidan](#page-33-3) 34.
- <span id="page-48-2"></span>9 Ta bort moderkortet. Se ["Ta bort moderkortet" på sidan](#page-42-2) 43.

- 1 Notera hur kamera- och antennkablarna är dragna och ta bort kablarna från kabelhållarna på handledsstödet.
- 2 Öppna bildskärmen till en vinkel på 90 grader.
- Placera datorn vid en bordskant med handledsstödet på bordet så att bildskärmsmonteringen sticker ut förbi bordskanten med bildskärmsgångjärnen vända uppåt.
- Ta bort skruvarna som fäster skärmens gångjärn till handledsstödet.

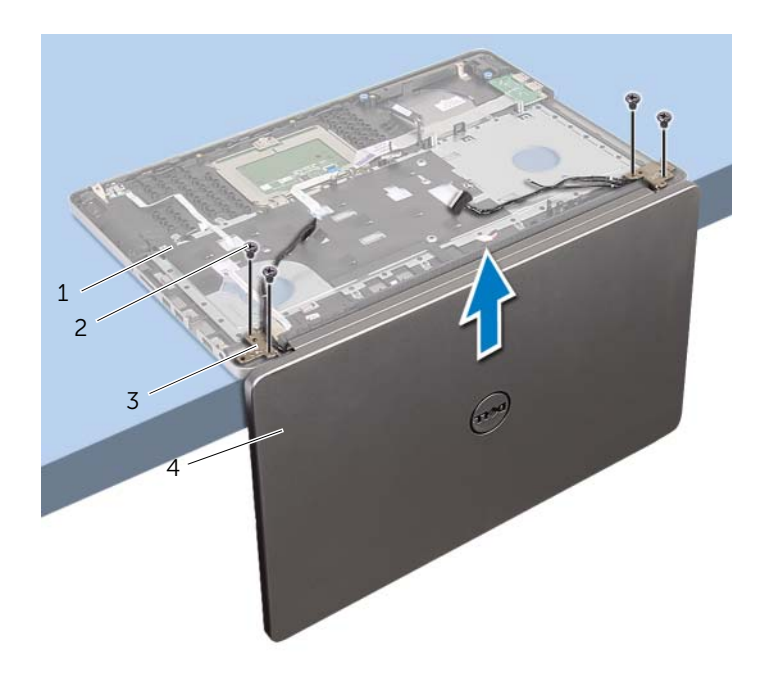

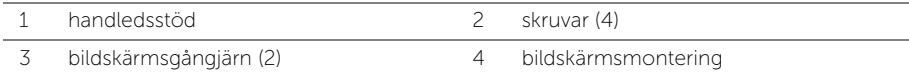

Lyft bort handledsstödet från bildskärmsmonteringen.

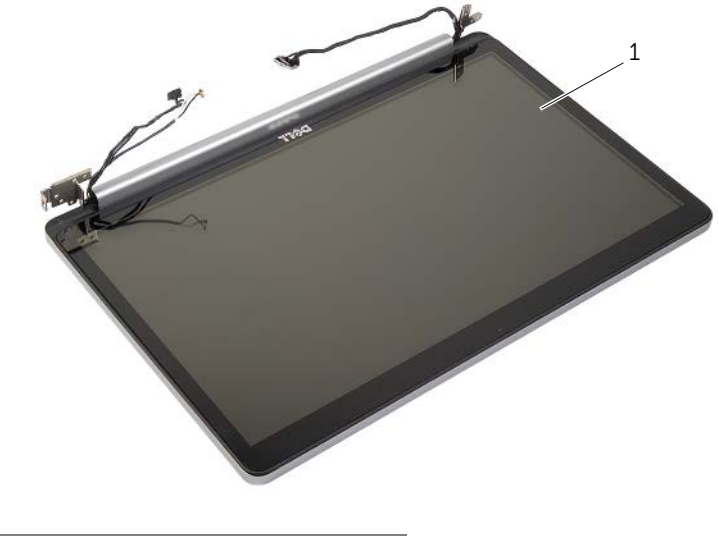

bildskärmsmontering

# <span id="page-51-3"></span><span id="page-51-0"></span>Sätta tillbaka bildskärmsmonteringen

 $\sqrt{N}$  VARNING! Innan du utför något arbete inuti datorn ska du läsa säkerhetsinstruktionerna som medföljde datorn och följa stegen i ["Innan du](#page-6-2)  [arbetar inuti datorn" på sidan](#page-6-2) 7. När du har arbetat inuti datorn följer du anvisningarna i ["När du har arbetat inuti datorn" på sidan](#page-8-1) 9. Mer säkerhetsinformation finns på hemsidan för regelefterlevnad på dell.com/regulatory\_compliance.

#### <span id="page-51-1"></span>Procedur

- 1 Placera handledsstödet vid en bordskant med högtalarna vända bort från kanten.
- 2 Rikta in skruvhålen på handledsstödet med skruvhålen i bildskärmsgångjärnen, tryck nedåt på bildskärmsgångjärnen och stäng handledsstödet.
- 3 Sätt tillbaka skruvarna som håller fast bildskärmsgångjärnen i handledsstödet.
- 4 Dra kamera- och antennkablarna genom kabelhållarna på handledsstödet.

### <span id="page-51-2"></span>Nödvändiga efterhandsåtgärder

- 1 Sätt tillbaka moderkortet. Se ["Sätta tillbaka moderkortet" på sidan](#page-46-2) 47.
- 2 Sätt tillbaka kylningsenheten. Se ["Sätta tillbaka kylningsenheten" på sidan](#page-35-3) 36.
- 3 Sätt tillbaka den trådlösa minicardmonteringen. Se ["Sätta tillbaka kortet för trådlös](#page-32-3)  [teknik" på sidan](#page-32-3) 33.
- 4 Sätt tillbaka kåpan. Se ["Sätta tillbaka kåpan" på sidan](#page-27-3) 28.
- 5 Sätt tillbaka tangentbordet. Se ["Sätta tillbaka tangentbordet" på sidan](#page-24-3) 25.
- 6 Följ anvisningarna från [steg](#page-20-3) 3 till [steg](#page-20-4) 5 i ["Sätta tillbaka hårddisken" på sidan](#page-20-5) 21.
- 7 Följ anvisningarna från [steg](#page-17-3) 4 till [steg](#page-17-4) 6 i ["Sätta tillbaka den optiska enheten" på](#page-17-5)  [sidan](#page-17-5) 18.
- 8 Sätt tillbaka minnesmodulerna. Se ["Sätta tillbaka minnesmodulen" på sidan](#page-14-2) 15.
- 9 Sätt tillbaka batteriet. Se ["Sätta tillbaka batteriet" på sidan](#page-11-2) 12.

# <span id="page-52-2"></span><span id="page-52-0"></span>Ta bort nätadapterporten

 $\sqrt{N}$  VARNING! Innan du utför något arbete inuti datorn ska du läsa säkerhetsinstruktionerna som medföljde datorn och följa stegen i ["Innan du](#page-6-2)  [arbetar inuti datorn" på sidan](#page-6-2) 7. När du har arbetat inuti datorn följer du anvisningarna i ["När du har arbetat inuti datorn" på sidan](#page-8-1) 9. Mer säkerhetsinformation finns på hemsidan för regelefterlevnad på dell.com/regulatory\_compliance.

### <span id="page-52-1"></span>Nödvändiga förhandsåtgärder

- 1 Ta bort batteriet. Se ["Ta bort batteriet" på sidan](#page-9-2) 10.
- 2 Ta bort den optiska enhetsmonteringen. Se ["Ta bort den optiska enheten" på](#page-15-4)  [sidan](#page-15-4) 16.
- 3 Ta bort hårddiskmonteringen. Se ["Ta bort hårddisken" på sidan](#page-18-5) 19.
- 4 Ta bort kåpan. Se ["Ta bort kåpan" på sidan](#page-25-3) 26.
- 5 Ta bort tangentbordet. Se ["Ta bort tangentbordet" på sidan](#page-21-3) 22.
- 6 Ta bort det trådlösa Mini Card-kortet. Se ["Ta bort kortet för trådlös teknik" på](#page-30-3)  [sidan](#page-30-3) 31.
- 7 Ta bort bildskärmsmonteringen. Se ["Ta bort bildskärmsmonteringen" på sidan](#page-48-3) 49.
- 8 Ta bort moderkortet. Se ["Ta bort moderkortet" på sidan](#page-42-2) 43.

- <span id="page-53-0"></span>Lossa kabeln för nätadapterporten från kabelhållarna på datorbasen.
- Ta bort skruven som håller fast nätadapterporten i basen.
- Lyft av nätadapterporten och kabeln från datorns bas.

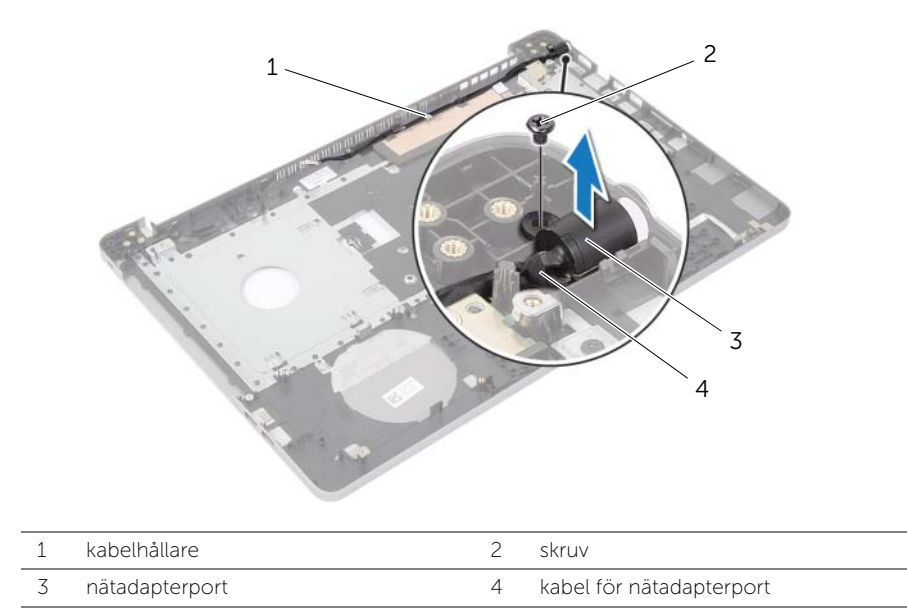

# <span id="page-54-3"></span><span id="page-54-0"></span>Sätt tillbaka nätadapterporten

 $\sqrt{N}$  VARNING! Innan du utför något arbete inuti datorn ska du läsa säkerhetsinstruktionerna som medföljde datorn och följa stegen i ["Innan du](#page-6-2)  [arbetar inuti datorn" på sidan](#page-6-2) 7. När du har arbetat inuti datorn följer du anvisningarna i ["När du har arbetat inuti datorn" på sidan](#page-8-1) 9. Mer säkerhetsinformation finns på hemsidan för regelefterlevnad på dell.com/regulatory\_compliance.

### <span id="page-54-1"></span>Procedur

- 1 För strömförsörjningsporten till rätt position.
- 2 Sätt tillbaka skruven som håller fast nätadapterporten i datorbasen.
- 3 Dra strömförsörjningsportens kabel genom kabelhållarna på datorbasen.

#### <span id="page-54-2"></span>Nödvändiga efterhandsåtgärder

- 1 Sätt tillbaka bildskärmsmonteringen. Se ["Sätta tillbaka bildskärmsmonteringen" på](#page-51-3)  [sidan](#page-51-3) 52.
- 2 Sätt tillbaka moderkortet. Se ["Sätta tillbaka moderkortet" på sidan](#page-46-2) 47.
- 3 Sätt tillbaka det trådlösa Mini-Card-kortet. Se ["Sätta tillbaka kortet för trådlös teknik"](#page-32-3)  [på sidan](#page-32-3) 33.
- 4 Sätt tillbaka tangentbordet. Se ["Sätta tillbaka tangentbordet" på sidan](#page-24-3) 25.
- 5 Sätt tillbaka kåpan. Se ["Sätta tillbaka kåpan" på sidan](#page-27-3) 28.
- 6 Sätt tillbaka den optiska enhetsmonteringen. Se ["Sätta tillbaka den optiska enheten"](#page-17-5)  [på sidan](#page-17-5) 18.
- 7 Sätt tillbaka hårddiskmonteringen. Se ["Sätta tillbaka hårddisken" på sidan](#page-20-5) 21.
- 8 Sätt tillbaka batteriet. Se ["Sätta tillbaka batteriet" på sidan](#page-11-2) 12.

# <span id="page-55-0"></span>Ta bort handledsstödet

 $\sqrt{N}$  VARNING! Innan du utför något arbete inuti datorn ska du läsa säkerhetsinstruktionerna som medföljde datorn och följa stegen i ["Innan du](#page-6-2)  [arbetar inuti datorn" på sidan](#page-6-2) 7. När du har arbetat inuti datorn följer du anvisningarna i ["När du har arbetat inuti datorn" på sidan](#page-8-1) 9. Mer säkerhetsinformation finns på hemsidan för regelefterlevnad på dell.com/regulatory\_compliance.

#### <span id="page-55-1"></span>Nödvändiga förhandsåtgärder

- 1 Ta bort batteriet. Se ["Ta bort batteriet" på sidan](#page-9-2) 10.
- 2 Ta bort minnesmodulerna. Se ["Ta bort minnesmodulerna" på sidan](#page-12-3) 13
- 3 Följ anvisningarna från [steg](#page-15-3) 1 till [steg](#page-16-0) 3 i ["Ta bort den optiska enheten" på sidan](#page-15-4) 16.
- 4 Följ anvisningarna från [steg](#page-18-3) 1 till [steg](#page-18-4) 3 i ["Ta bort hårddisken" på sidan](#page-18-5) 19.
- 5 Ta bort tangentbordet. Se ["Ta bort tangentbordet" på sidan](#page-21-3) 22.
- 6 Ta bort kåpan. Se ["Ta bort kåpan" på sidan](#page-25-3) 26
- 7 Ta bort kortet för trådlös teknik. Se ["Ta bort kortet för trådlös teknik" på sidan](#page-30-3) 31.
- 8 Ta bort USB-kortet. Se ["Ta bort USB-kortet" på sidan](#page-36-3) 37.
- 9 Ta bort kylningsenheten. Se ["Ta bort kylningsenheten" på sidan](#page-33-3) 34.
- 10 Ta bort högtalarna. Se ["Ta bort högtalarna" på sidan](#page-39-3) 40.
- 11 Ta bort bildskärmsmonteringen. Se ["Ta bort bildskärmsmonteringen" på sidan](#page-48-3) 49.
- 12 Ta bort moderkortet. Se ["Ta bort moderkortet" på sidan](#page-42-2) 43.
- 13 Ta bort nätadapterporten. Se ["Ta bort nätadapterporten" på sidan](#page-52-2) 53.

### <span id="page-56-0"></span>Procedur

- Notera dragningen av hårddiskkabeln och ta bort hårddiskkabeln från kabelhållarna längs med handledsstödet.
- Ta bort kabeln för USB-kortet från handledsstödet.

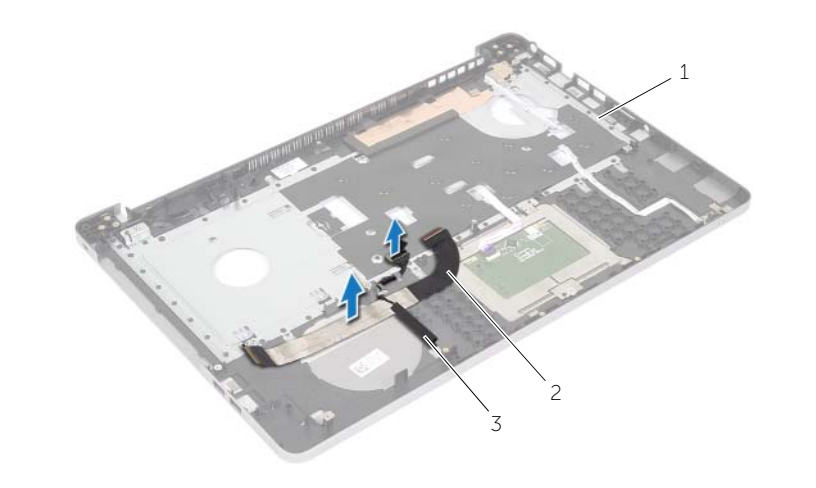

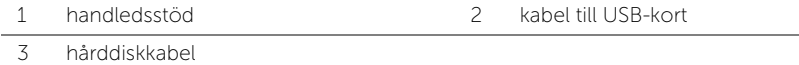

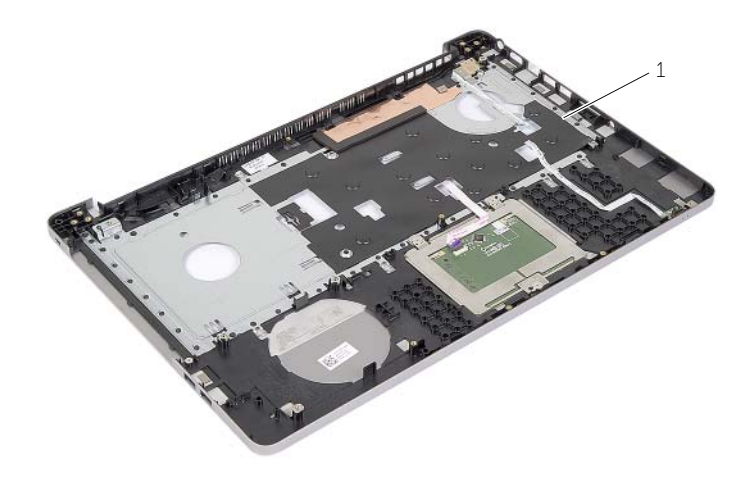

handledsstöd

# <span id="page-57-0"></span>Sätta tillbaka handledsstödet

 $\sqrt{N}$  VARNING! Innan du utför något arbete inuti datorn ska du läsa säkerhetsinstruktionerna som medföljde datorn och följa stegen i ["Innan du](#page-6-2)  [arbetar inuti datorn" på sidan](#page-6-2) 7. När du har arbetat inuti datorn följer du anvisningarna i ["När du har arbetat inuti datorn" på sidan](#page-8-1) 9. Mer säkerhetsinformation finns på hemsidan för regelefterlevnad på dell.com/regulatory\_compliance.

### <span id="page-57-1"></span>Procedur

- 1 Dra hårddiskkabeln genom kabelhållarna på handledsstödet.
- 2 Skjut in kabeln för USB-kortet i kontaktspärren och tryck ned spärren så att kabeln för USB-kortet ansluter till handledsstödet.

### <span id="page-57-2"></span>Nödvändiga efterhandsåtgärder

- 1 Sätt tillbaka nätadapterporten. Se ["Sätt tillbaka nätadapterporten" på sidan](#page-54-3) 55.
- 2 Sätt tillbaka moderkortet. Se ["Sätta tillbaka moderkortet" på sidan](#page-46-2) 47.
- 3 Sätt tillbaka bildskärmsmonteringen. Se ["Sätta tillbaka bildskärmsmonteringen" på](#page-51-3)  [sidan](#page-51-3) 52.
- 4 Sätt tillbaka högtalarna. Se ["Sätta tillbaka högtalarna" på sidan](#page-41-3) 42
- 5 Sätt tillbaka kylningsenheten. Se ["Sätta tillbaka kylningsenheten" på sidan](#page-35-3) 36.
- 6 Sätt tillbaka USB-kortet. Se ["Sätta tillbaka USB-kortet" på sidan](#page-38-3) 39
- 7 Sätt tillbaka den trådlösa minicardmonteringen. Se ["Sätta tillbaka kortet för trådlös](#page-32-3)  [teknik" på sidan](#page-32-3) 33.
- 8 Sätt tillbaka kåpan. Se ["Sätta tillbaka kåpan" på sidan](#page-27-3) 28.
- 9 Sätt tillbaka tangentbordet. Se ["Sätta tillbaka tangentbordet" på sidan](#page-24-3) 25.
- 10 Följ anvisningarna från [steg](#page-20-3) 3 till [steg](#page-20-4) 5 i ["Sätta tillbaka hårddisken" på sidan](#page-20-5) 21.
- 11 Följ anvisningarna från [steg](#page-17-3) 4 till [steg](#page-17-4) 6 i ["Sätta tillbaka den optiska enheten" på](#page-17-5)  [sidan](#page-17-5) 18.
- 12 Sätt tillbaka minnesmodulerna. Se ["Sätta tillbaka minnesmodulen" på sidan](#page-14-2) 15.
- 13 Sätt tillbaka batteriet. Se ["Sätta tillbaka batteriet" på sidan](#page-11-2) 12.

# <span id="page-58-0"></span>Uppdatera BIOS

Du kan vara tvungen att uppdatera BIOS när det finns en uppdatering eller när du bytt ut moderkortet. Så här uppdaterar (flashar) du BIOS:

- 1 Starta datorn.
- 2 Gå till dell.com/support.
- 3 Om du har din dators Service Tag, skriv in datorns Service Tag-nummer och klicka på Skicka.

Om du inte har din dators Service Tag-nummer, klicka på Identifiera Service Tag-nummer för att tillåta automatisk identifiering av datorns Service Tag.

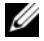

**ANMÄRKNING!** Om servicenumret inte kan identifieras automatiskt, markera din produkt under produktkategorierna.

- 4 Klicka på Drivrutiner och hämtningar.
- 5 I rullgardinsmenyn Operativsystem väljer du det operativsystem som finns installerat på din dator.
- 6 Klicka på BIOS.
- 7 Klicka på Ladda ner fil för att ladda ner den senaste versionen av BIOS till din dator.
- 8 På nästa sida, markera Ladda ner enskild fil och klicka på Fortsätt.
- 9 Spara filen och navigera till mappen där du sparade BIOS-uppdateringsfilen när nedladdningen är klar.
- 10 Dubbelklicka på ikonen för BIOS-uppdateringsfilen och följ anvisningarna på skärmen.

### <span id="page-59-1"></span><span id="page-59-0"></span>Resurser för självhjälp

Du kan få information och hjälp med Dells produkter och tjänster från följande resurser för självhjälp online:

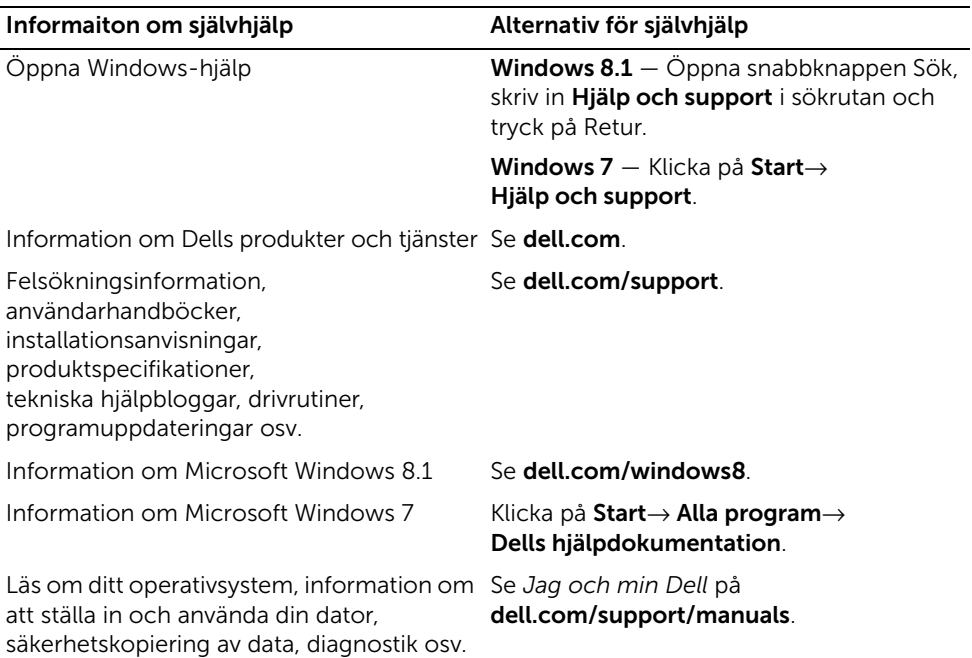

### <span id="page-59-2"></span>Kontakta Dell

Om du vill kontakta Dell för försäljning, teknisk support eller kundtjänstfrågor, se dell.com/contactdell.

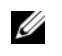

ANMÄRKNING! Tillgänglighet varierar efter land och produkt och en del tjänster kanske inte finns tillgängliga i ditt land.

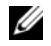

ANMÄRKNING! Om du inte har en aktiv Internet-anslutning kan du hitta kontaktinformationen på ditt inköpskvitto, fraktsedel, faktura eller i Dells produktkatalog.